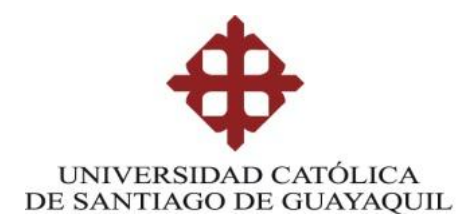

## **SISTEMA DE POSGRADO**

## **MAESTRÍA EN TELECOMUNICACIONES**

# **TEMA: "SISTEMA DE SUPERVISIÓN DE PARÁMETROS AMBIENTALES PARA UNIDADES DE CUIDADOS INTENSIVOS NEONATALES, UCIN"**

### **AUTOR:**

## **Yépez Ávila Cesar Alberto**

## **Trabajo de titulación previo a la obtención del grado de Magister en Telecomunicaciones**

### **TUTOR:**

MSc. Luis Córdova Rivadeneira

Guayaquil, a los 26 días del mes febrero del año 2018

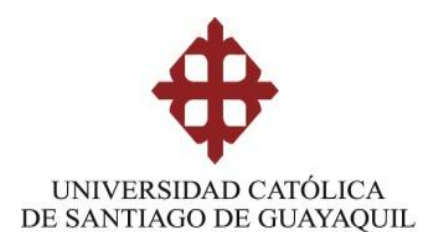

## **SISTEMA DE POSGRADO MAESTRÍA EN TELECOMUNICACIONES**

## **CERTIFICACIÓN**

Certificamos que el presente trabajo fue realizado en su totalidad por Castillo del Pezo, Efrén Antonio como requerimiento parcial para la obtención del Título de Magíster en Telecomunicaciones.

## TUTOR

\_\_\_\_\_\_\_\_\_\_\_\_\_\_\_\_\_\_\_\_\_\_\_\_\_\_\_\_\_\_\_\_\_\_ MSc. Luis Córdova Rivadeneira

DIRECTOR DEL PROGRAMA

MSc. Manuel Romero Paz

\_\_\_\_\_\_\_\_\_\_\_\_\_\_\_\_\_\_\_\_\_\_\_\_\_\_\_\_\_\_\_\_\_\_

Guayaquil, a los 26 días del mes febrero del año 2018

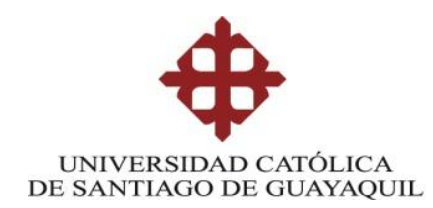

## **SISTEMA DE POSGRADO MAESTRÍA EN TELECOMUNICACIONES**

## DECLARACIÓN DE RESPONSABILIDAD

YO, Yépez Ávila Cesar Alberto DECLARO QUE:

El trabajo de Titulación "**Sistema de supervisión de parámetros ambientales para Unidades de Cuidados Intensivos Neonatales, UCIN.**" previa a la obtención del Título de **Magíster en Telecomunicaciones**, ha sido desarrollado respetando derechos intelectuales de terceros conforme las citas que constan en el documento, cuyas fuentes se incorporan en las referencias o bibliografías. Consecuentemente este trabajo es de mi total autoría.

En virtud de esta declaración, me responsabilizo del contenido, veracidad y alcance del Trabajo de Titulación referido.

Guayaquil, a los 26 días del mes febrero del año 2018

EL AUTOR

\_\_\_\_\_\_\_\_\_\_\_\_\_\_\_\_\_\_\_\_\_ Yépez Ávila Cesar Alberto

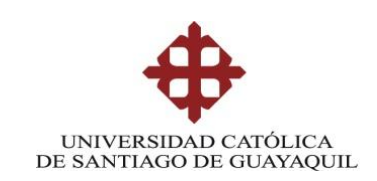

## **SISTEMA DE POSGRADO MAESTRÍA EN TELECOMUNICACIONES**

## AUTORIZACIÓN

YO, Yépez Ávila Cesar Alberto

Autorizo a la Universidad Católica de Santiago de Guayaquil a la **publicación**, en la biblioteca de la institución del Trabajo de Titulación de Titulación, "**Sistema de supervisión de parámetros ambientales para Unidades de Cuidados Intensivos Neonatales, UCIN**", cuyo contenido, ideas y criterios son de mi exclusiva responsabilidad y total autoría.

Guayaquil, a los 26 días del mes febrero del año 2018

EL AUTOR

Yépez Ávila Cesar Alberto

 $\frac{1}{2}$  , and the set of the set of the set of the set of the set of the set of the set of the set of the set of the set of the set of the set of the set of the set of the set of the set of the set of the set of the set

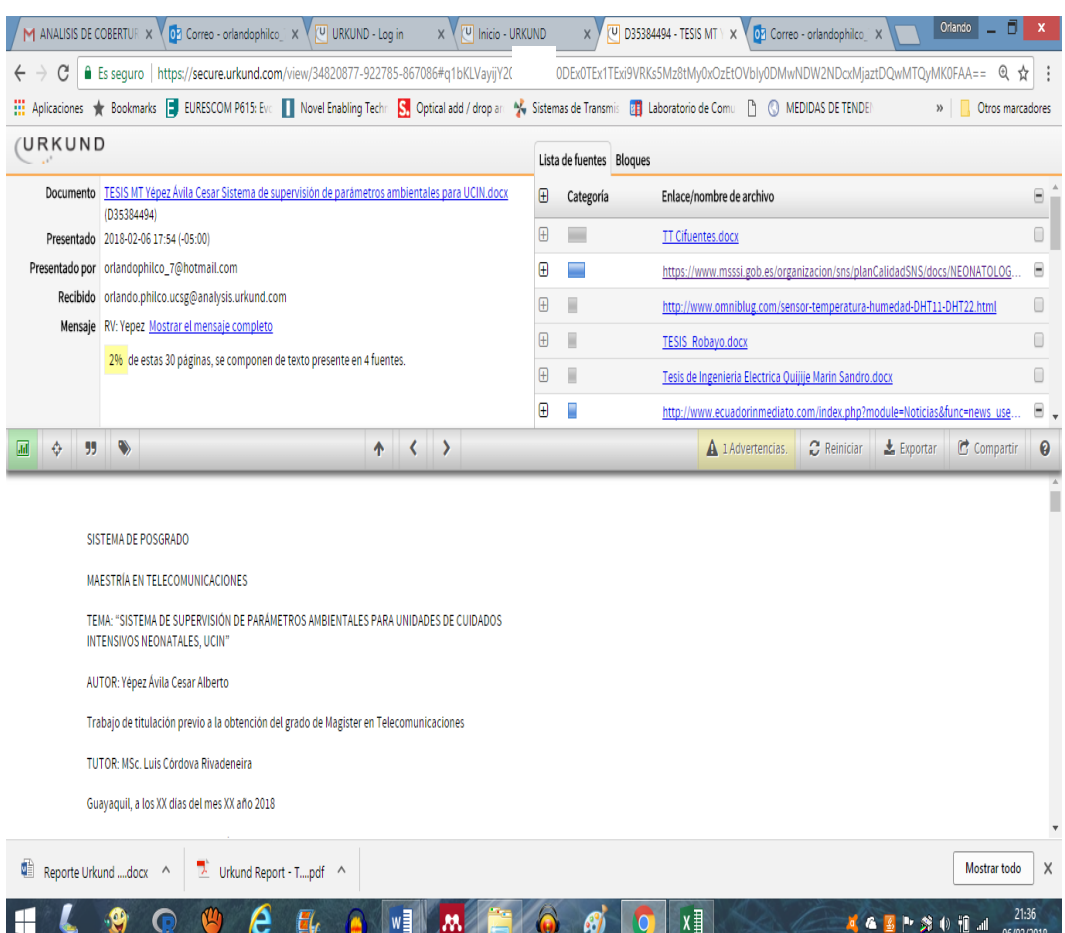

### **REPORTE URKUND**

El análisis Urkund al Trabajo de Titulación **"SISTEMA DE SUPERVISIÓN DE PARÁMETROS AMBIENTALES PARA UNIDADES DE CUIDADOS INTENSIVOS NEONATALES, UCIN** a cargo del ing**. Yépez Ávila Cesar Alberto**, está al 2% de coincidencias.

# **Dedicatoria**

Dedico este trabajo a mi Padre Celestial como parte fundamental en mi vida. A mi padre Julio Yepez Coronel cuyo amor y consejos me ayudan a cumplir las metas propuestas. A mi madre Virginia Ávila Mendez quien en los momentos más dificiles me ha dado fuerzas para levantarme con humildad y fe. A mi hermana Yanina Yepez Ávila que siempre me ayudo en mi carrera universitaria para culminarla. A mi esposa Aime Mendoza y a mis hijos Cesar Andres Yepez y Arisay Yepez por brindarme siempre su apoyo y amor para seguir adelante.

# **Agradecimientos**

A Dios por brindarme siempre salud y sabiduría.

Al Ing. Manuel Romero y al Ing. Luis Córdova por brindarme su guía y apoyo para la realización de tesis.

A mi querida esposa Aime que con su amor y paciencia es siempre un pilar fundamental en mi vida.

Al Grupo Scout #14 San Jose La Salle por hacerme una persona útil a la sociedad, mediante un sistema de valores basado en la promesa y la ley scout.

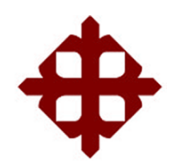

**UNIVERSIDAD CATÓLICA DE SANTIAGO DE GUAYAQUIL**

**SISTEMA DE POSGRADO MAESTRÍA EN TELECOMUNICACIONES**

## **TRIBUNAL DE SUSTENTACIÓN**

**MSc. Luis Córdova Rivadeneira** TUTOR

 $f_{\rm c}$  and  $f_{\rm c}$  and  $f_{\rm c}$  are the set of the set of the set of the set of the set of the set of the set of the set of the set of the set of the set of the set of the set of the set of the set of the set of the se

**MSc. Manuel Romero Paz** DIRECTOR DEL PROGRAMA

f. \_\_\_\_\_\_\_\_\_\_\_\_\_\_\_\_\_\_\_\_\_\_\_\_\_\_\_\_\_

**MSc. Orlando Philco Asqui** REVISOR

f. \_\_\_\_\_\_\_\_\_\_\_\_\_\_\_\_\_\_\_\_\_\_\_\_\_\_\_\_\_

 $f.$   $\overline{\phantom{a}}$ 

**MSc. Bayardo Bohórquez Escobar** REVISOR

## RESUMEN

En el presente trabajo se describe la propuesta de diseño de un sistema de supervisión de parámetros ambientales para Unidades de Cuidados Intensivos Neonatales (UCIN), las cuales se caracterizan en cuanto a su importancia y la necesidad de mantener dichos parámetros dentro de los valores que especifican las normativas internacionales como adecuados para una satisfactoria evolución del neonato en su tiempo de estancia en las salas hospitalarias. A partir de un esquema general, se caracterizan los subsistemas para la obtención de temperatura, humedad, luminosidad y ruido ambiente. Se describen los parámetros eléctricos de los sensores seleccionados y el acoplamiento de los mismos con la unidad de control seleccionada. Para esta última función se escogió al Arduino Mega 2560 debido a sus características de *hardware* libre y *software* de código abierto que dotan al sistema de independencia tecnológica. Se detalla la implementación de la interfaz gráfica de usuario realizada con el *software* profesional Visual Studio 2017. Finalmente se plantean los criterios que sirvieron para validar la factibilidad del diseño propuesto.

**Palabras clave:** parámetros ambientales, UCIN, Arduino

## *ABSTRACT*

*In the present work was described the proposal of design of a system of supervision of environmental parameters for Units of Neonatal Intensive Care (NICU). These units are characterized in terms of their importance and the need to maintain these parameters within the values specified by international regulations as adequate for a satisfactory evolution of the newborn during their stay in hospital wards. From a general scheme, the subsystems are characterized to obtain temperature, humidity, luminosity and ambient noise. The electrical parameters of the selected sensors and the coupling thereof with the selected control unit are described. For this last function, the Arduino Mega 2560 was chosen due to its free hardware features and open source software that provide the system with technological independence. The implementation of the graphical user interface made with the professional software Visual Studio 2017 is detailed. Finally, the criteria that served to validate the feasibility of the proposed design are presented.*

*Keywords: environmental parameters, Neonatal Intensive Care Units, Arduino*

## ÍNDICE GENERAL

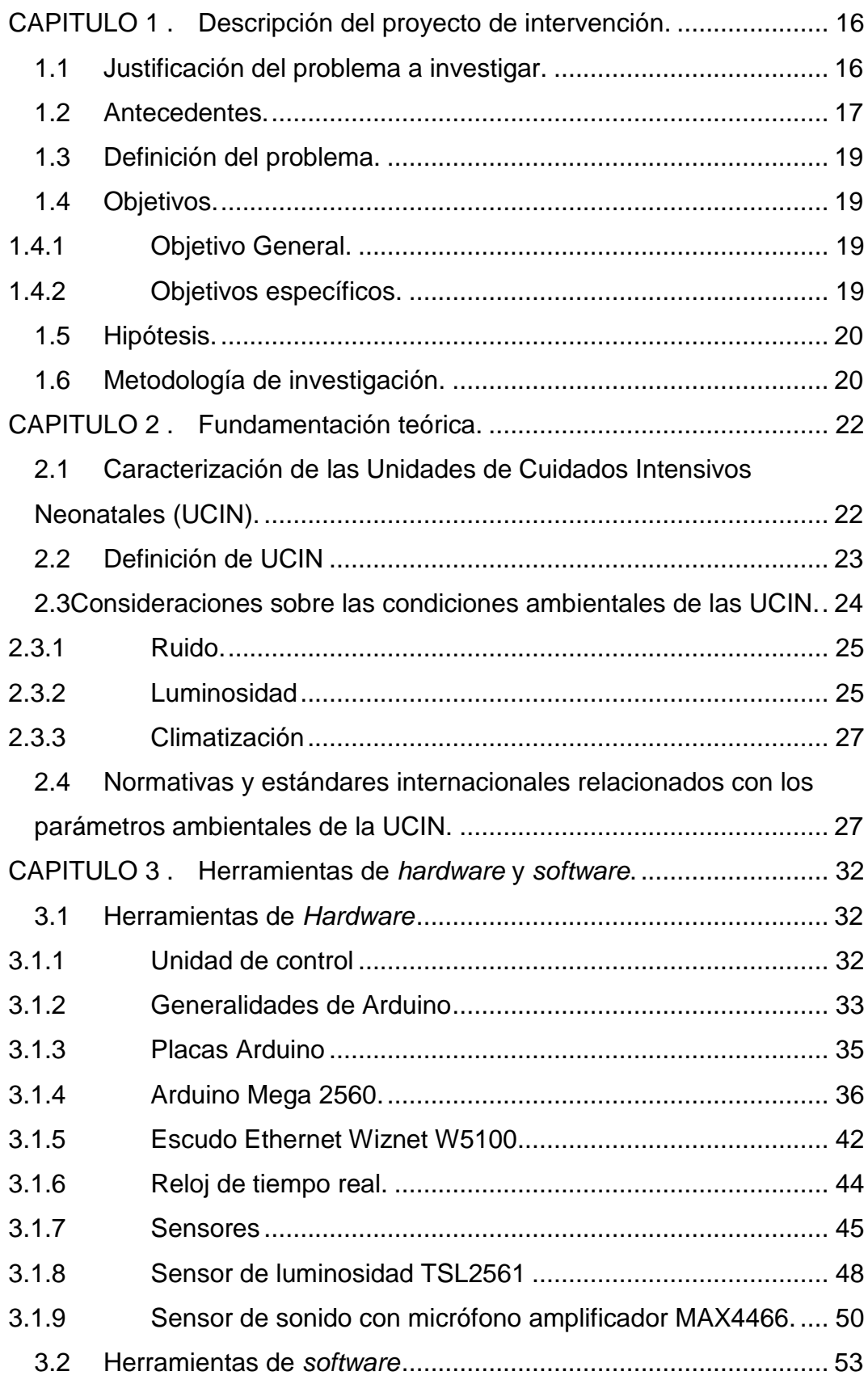

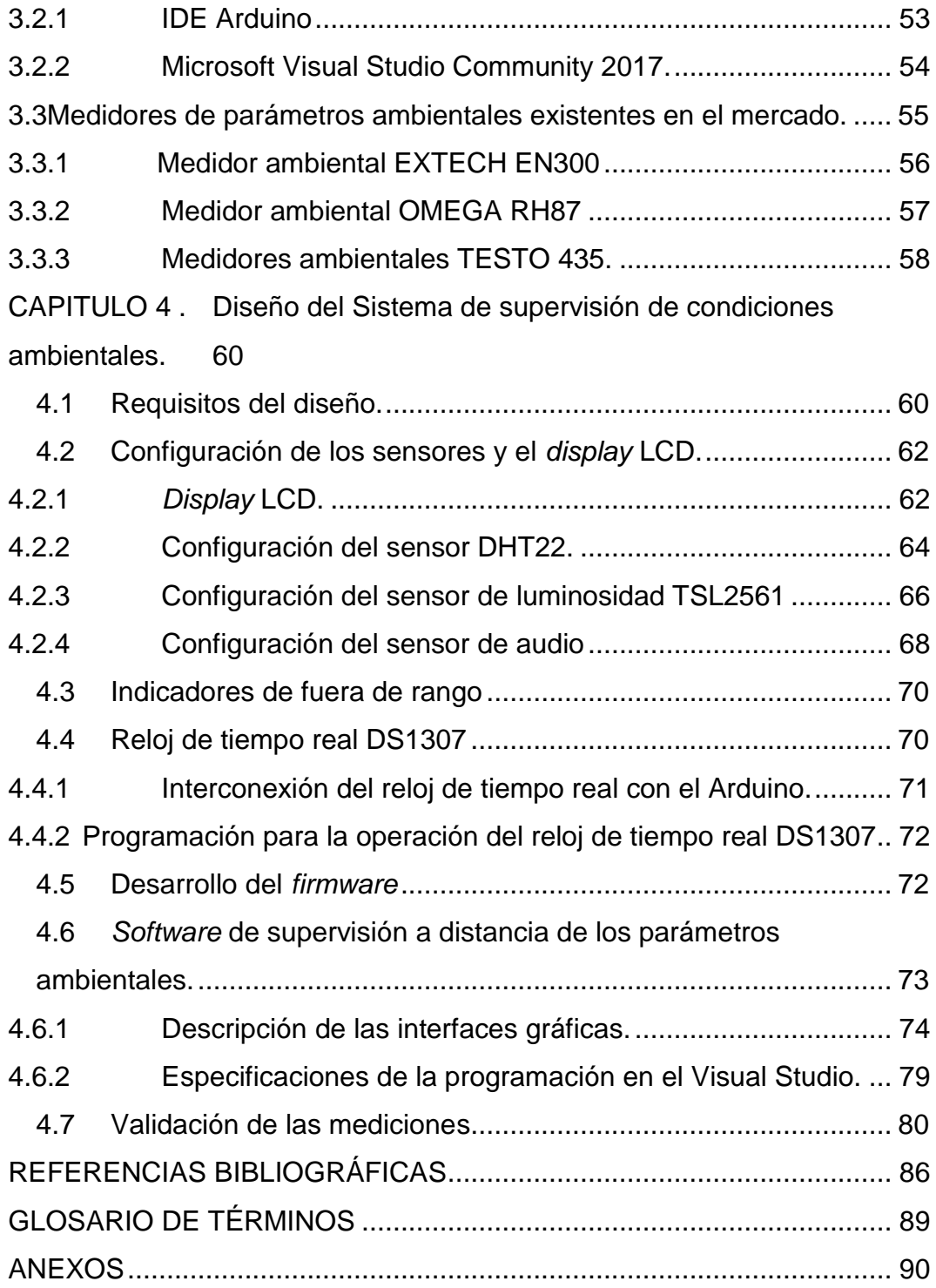

## ÍNDICE DE FIGURAS

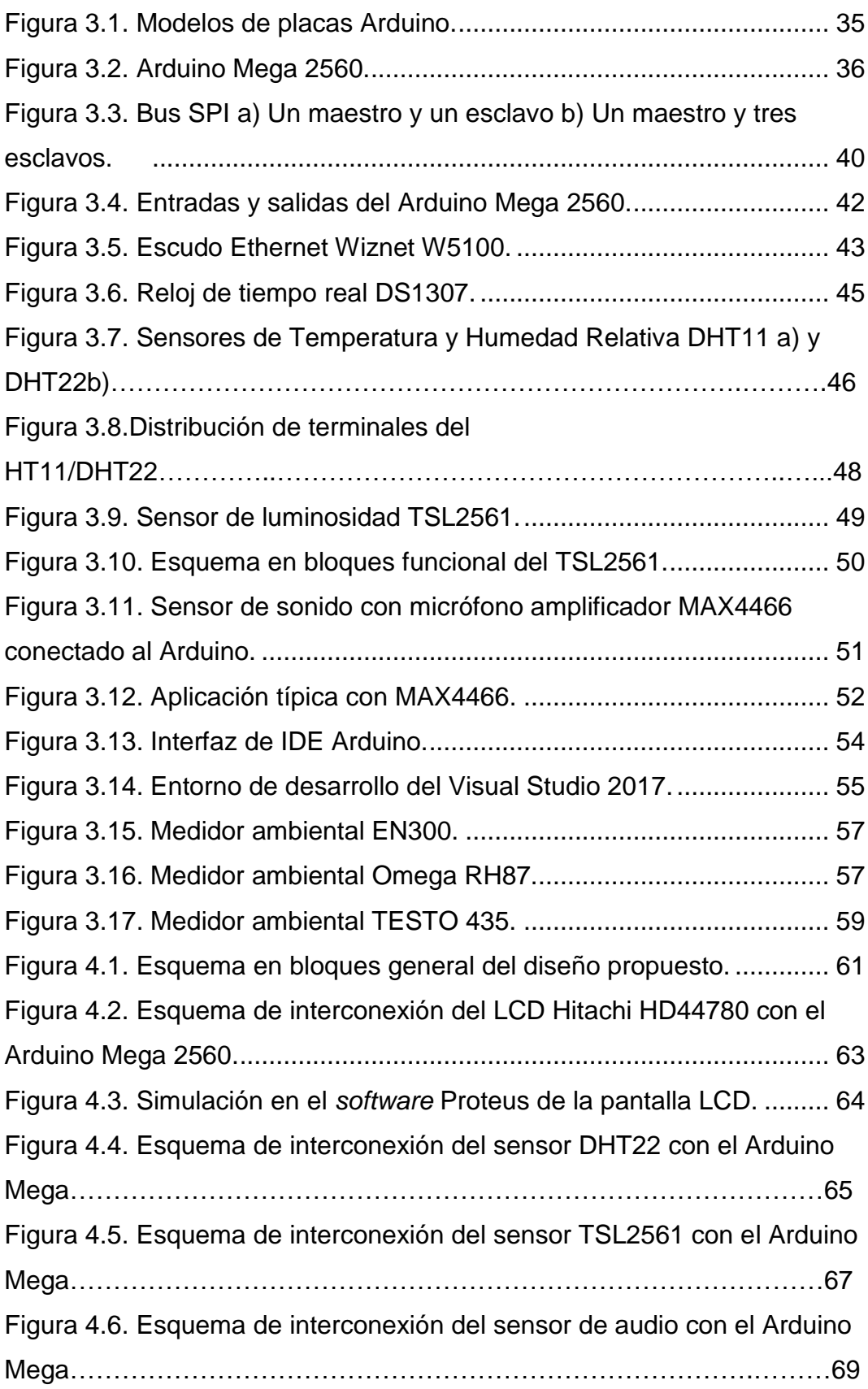

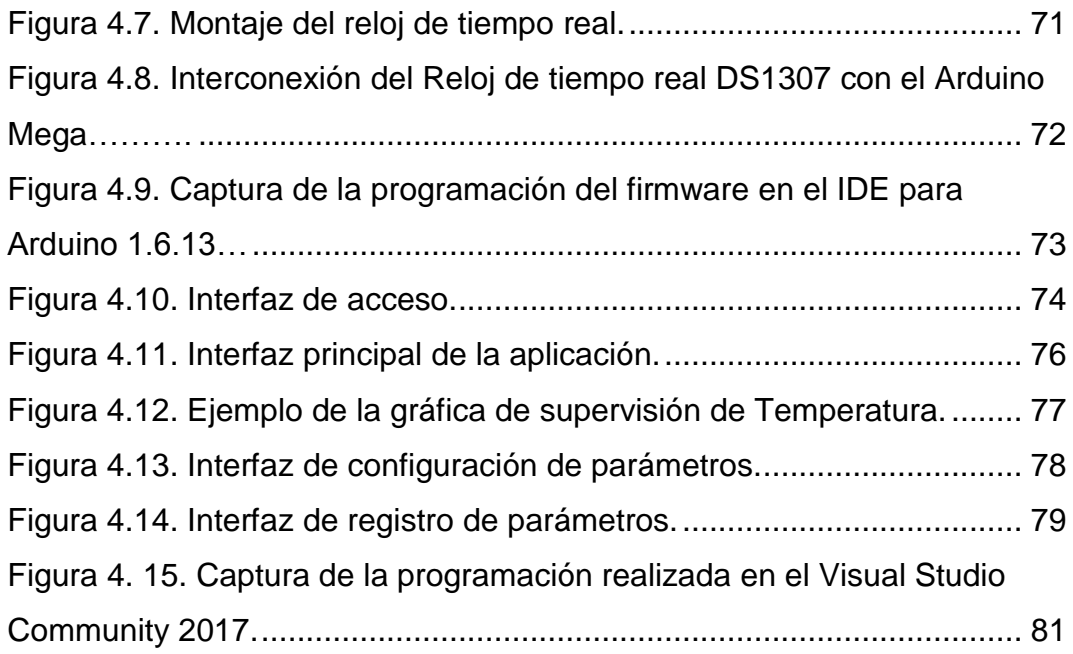

## ÍNDICE DE TABLAS

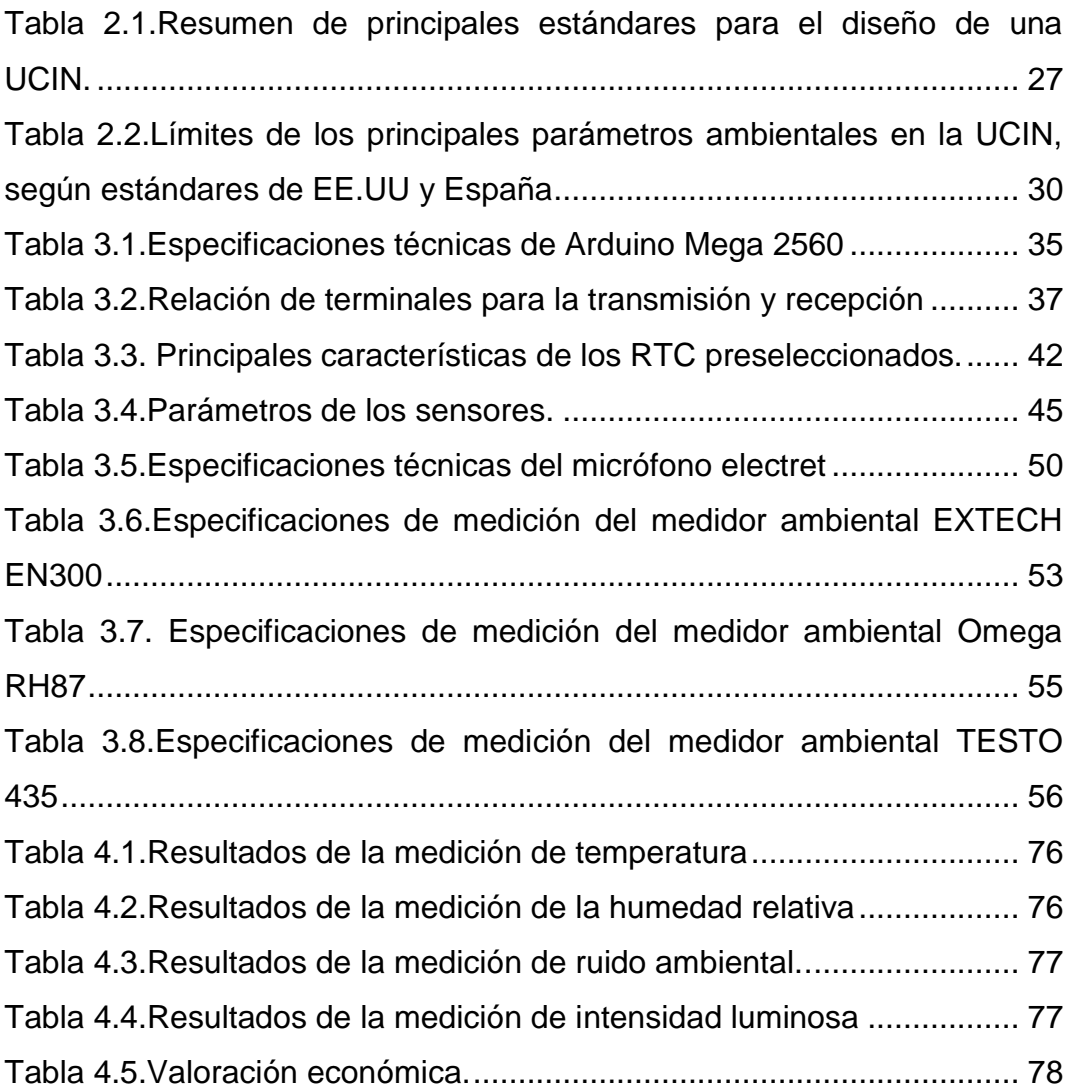

## <span id="page-15-0"></span>**CAPITULO 1 . Descripción del proyecto de intervención.**

En el presente capítulo se justificará y delimitará el problema a investigar, se establecerán los objetivos generales y específicos, la hipótesis y la metodología de investigación.

### <span id="page-15-1"></span>**1.1 Justificación del problema a investigar.**

Numerosos estudios han demostrado la influencia de los parámetros ambientales de las Unidades de Cuidados Intensivos Neonatales (UCIN) en la recuperación favorable del estado de salud del neonato. La calidad de los parámetros físicos ambientales que afectan directamente el sistema nervioso del bebé, dependen en gran manera del diseño de las instalaciones de la UCIN, especialmente en lo referente a climatización (temperatura y humedad relativa), recambios de aire, ruido e iluminación ambiental (Hernández, 2016).

Por estas razones resulta necesaria una efectiva supervisión de estos parámetros, que propicie un posterior ajuste de los mismos, considerando características de diseño tales como colocación de luminarias, acondicionadores de aire, disposición y colocación de equipamiento, entre otras provisiones.

El ruido y la luz son conocidos contaminantes ambientales, ambos se han relacionado con diversas patologías tanto en adultos como en recién nacidos, por su incidencia en problemas fisiológicos, cardiovasculares y fundamentalmente en cambios de estados del sueño en el niño prematuro.

En análisis realizados en las UCIN en Ecuador y en particular en Guayaquil se han descrito niveles de ruido altos que superan los 70dB con variaciones de  $\pm$  2dB en todas las zonas de hospitalización y niveles de luz también elevados, con máximos de 780 a 900 lx en las zonas cercanas a las ventanas y valores mínimos de 240 y 150 lx en zonas alejadas de ellas. De igual forma mediciones de la humedad relativa reportaron valores por encima del 60% y las mediciones de temperatura arrojaron valores fuera del rango de 22ºC a 26ºC que se consideran, por la mayoría de los estudios, como adecuados.

#### <span id="page-16-0"></span>**1.2 Antecedentes.**

La Organización Mundial de la Salud (OMS) efectúa un análisis en un estudio de las razones de mortalidad de neonatos en el mundo, indicando que aproximadamente un millón de recién nacidos mueren en el mundo anualmente.

Dicho informe establece que el índice de nacimientos prematuros en Ecuador es de 5.1, o sea que 5.1 niños de cada 100 nacen antes de los nueve meses de gestación.

Aunque éste no es un rango crítico, el Observatorio de los Derechos de la Niñez y Adolescencia indica que es un problema poco atendido, pues la tasa indicada es igual desde 2008 sin subir ni disminuir. Las causas de muerte en los neonatos, en la ciudad de Guayaquil, están relacionadas con trastornos durante una gestación corta como primera causa y las dificultades respiratorias del bebé al nacer como segunda causa.

La OMS traza 10 metas para disminuir y excluir las muertes de los prematuros, empezando por la supresión de la extrema pobreza, alcanzar la educación primaria universal, la igualdad de género, reducir la mortalidad de niños, mejorar la salud materna, combatir enfermedades catastróficas, asegurar el acceso al agua, y concienciar que es

responsabilidad de entidades públicas, privadas y de la sociedad (Ecuador Inmediato, 2012)

El recién nacido ingresado en las UCIN está expuesto a múltiples agresiones físicas ambientales, siendo las más conocidas el ruido, la luz la temperatura y la humedad que pueden influir en su situación clínica y evolución posterior en forma de alteraciones fisiológicas (frecuencia cardiaca, respiratoria, oxigenación, hormonales) y trastornos psicológicos (alteraciones del ritmo del sueño, irritabilidad).

El niño viene del ambiente intrauterino en el que ha recibido una amplia variedad de estímulos: auditorios (latido cardiaco materno, y ruidos atenuados del ambiente exterior), vestibulares, kinestésicos (estado de la madre movimientos fetales) y rítmicos cíclicos (latido cardiaco materno, sueño materno y patrones de actividad neuro hormonal), al nacimiento hay un cambio obligado del ambiente, se encuentra bruscamente en un entorno de luces brillantes, ruidos altos y repentinos, experiencias dolorosas y agresivas que van a influir en la orientación de la conducta emergente del niño en un momento que es más vulnerable. El ambiente en las unidades de Neonatología es muy complejo, con experiencias diferentes al ambiente intrauterino y puede crear estados de sobrecarga sensorial, sobre estimulación y mala adaptación en el desarrollo.

Los niños pretérminos y sobre todo si están enfermos, son los más afectados por estas condiciones ambientales en las que existe una combinación de luz natural y artificial producida por tubos fluorescentes, a los que se añade la que emiten lámparas utilizadas en determinadas técnicas, junto a una amplia variedad de sonidos diversos de altos decibeles (telefonía, alarmas, etc.) que se superponen a las voces del personal de las salas y el llanto de los otros niños. Estos altos e inapropiados patrones de entrada sensorial pueden llevar a distorsión de

las funciones del niño pretérmino y alterar la organización de los estados de sueño del niño y su conducta (Roques, y otros, 1999).

Debido a esto, surge la necesidad de supervisar que los valores de los parámetros ambientales en las UCIN estén dentro de los rangos que estipulan las normativas internacionales, como no dañinos al recién nacido, y que favorezcan su evolución a un estado de salud satisfactorio.

### <span id="page-18-0"></span>**1.3 Definición del problema.**

Carencia en las UCIN en Guayaquil de sistemas que permitan supervisar los parámetros ambientales de temperatura, humedad, ruido e intensidad luminosa, de acuerdo con las normativas internacionales existentes, con una plataforma de *hardware* libre y *software* de código abierto.

### <span id="page-18-1"></span>**1.4 Objetivos.**

A continuación, se detalla el objetivo general y los objetivos específicos:

### <span id="page-18-2"></span>**1.4.1 Objetivo General.**

Diseñar un sistema de supervisión de condiciones ambientales para UCIN basado en la plataforma Arduino Mega 2560 que cumpla con las normas internacionales y permita acceso vía web.

### <span id="page-18-3"></span>**1.4.2 Objetivos específicos.**

- ✓ Caracterizar las Unidades de Cuidados Intensivos Neonatales (UCIN).
- $\checkmark$  Caracterizar los parámetros ambientales a supervisar en las UCIN, teniendo en cuenta los efectos que ocasionan en la evolución del neonato hospitalizado.
- ✓ Analizar los distintos estándares de parámetros ambientales para las UCIN.
- ✓ Proponer y caracterizar las herramientas de *software* y *hardware* a emplear en el diseño.
- ✓ Plantear el esquema en bloques general del sistema.
- ✓ Diseñar el *firmware* del sistema sobre la plataforma Arduino. Programar la medición de parámetros con los diferentes sensores seleccionados así como la visualización de parámetros en un *display* LCD.
- ✓ Diseñar la aplicación de escritorio con la que va a interactuar el usuario, la cual debe acceder vía web al registro de mediciones en el Arduino.

#### <span id="page-19-0"></span>**1.5 Hipótesis.**

El diseño de un sistema de supervisión de condiciones ambientales que utiliza la plataforma de *hardware* libre Arduino permitirá el registro de parámetros de humedad relativa, temperatura, ruido e intensidad luminosa de acuerdo a las normativas internacionales.

#### <span id="page-19-1"></span>**1.6 Metodología de investigación.**

El actual trabajo investigativo es exploratorio y descriptivo. Se dice **"EXPLORATORIO",** debido a que pretende explorar los principales parámetros ambientales de las Unidades de Cuidados Intensivos Neonatales que pueden influir negativamente en la evolución del estado de salud del recien nacido hospitalizado. Es **"DESCRIPTIVO",** puesto que permite analizar, diseñar y evaluar las diferentes tecnologías que se emplean en la implementación de los sistemas de supervisión con vistas a obtener los parámetros de temperatura, humedad, intensidad luminosa y ruido de acuerdo a los estándares internacionales existentes.

Además, esta investigación es del paradigma **"EMPÍRICO-ANALÍTICO"** con un enfoque **"CUANTITATIVO"** porque se utilizan operaciones matemáticas tanto en el diseño electrónico como en la definición de operaciones del *firmware.* Finalmente el diseño del presente trabajo investigativo es "**EXPERIMENTAL"**, debido a que se alteran las variables de estudio para obtener las mejores características del diseño.

## <span id="page-21-0"></span>**CAPITULO 2 . Fundamentación teórica.**

En este capítulo se presentará la 2.1 caracterización de las Unidades de Cuidados Intensivos Neonatales, definiendo las UCIN, sus condiciones ambientales y las normativas y estándares internacionales relacionados con esos parámetros ambientales.

## <span id="page-21-1"></span>**2.1 Caracterización de las Unidades de Cuidados Intensivos Neonatales (UCIN).**

La Unidad Asistencial de Neonatología puede especificarse según la información de los estándares y normas de calidad de las UCIN, como una organización de profesionales sanitarios, situada en un hospital, que brinda asistencia multidisciplinar, desempeñando unas exigencias prácticas, ordenadas y organizadas, para certificar las situaciones de seguridad, calidad y eficacia apropiadas para responder a los requerimientos sanitarios asistenciales de los recién nacidos, en un contexto de trabajo caracterizado porque (MSSSI, 2014):

✓ Brinda asistencia multidisciplinar de acuerdo a las particularidades del neonato.

✓ Proporciona a los padres información clara y apropiada, así como soporte en el proceso de atención.

Suscita colaboración de la familia para los cuidados y su continuación.

Emplea el criterio de no separación del neonato de su madre, avalando y suscitando el ingreso continuo de los padres.

✓ Certifica el acatamiento de obligaciones organizativas y estructurales específicas.

✓ Interviene junto a otros expertos, en el seguimiento del proceso de embarazos de alto riesgo, examen de las dificultades procedentes del diagnóstico fetal, cuidado perinatal y

acompañamiento de los neonatos con peligro de incapacidad, principalmente aquellos muy prematuros.

Actúa en base a nociones éticas y técnicas conducentes a la calidad, seguridad, equidad y eficiencia.

✓ Los procesos asistenciales a su cargo dependen de la complejidad del centro y pueden ser:

- Cuidado prenatal y perinatal junto a otros expertos, principalmente obstetras.
- El cuidado del neonato en el parto.
- Atender al neonato que está con su madre en el hospital.
- El apoyo a los neonatos en la maternidad en salas de cuidados intensivos, intermedios, especiales y salas de observación o corta estancia.
- La atención domiciliaria en la hospitalización a domicilio y en consulta de seguimiento de neonatos de riesgo.
- Atención en consultas de soporte a la lactancia en circunstancias difíciles.

#### <span id="page-22-0"></span>**2.2 Definición de UCIN**

Una UCIN es el área bajo la atención de un pediatra y sus especializaciones, que se ocupa del neonato con patología médicoquirúrgica, con compromiso vital, que necesita medios y cuidados especiales continuamente (MSSSI, 2014).

La etapa neonatal en el aspecto asistencial, comprende los veintiocho primeros días de los nacidos a término y hasta 46 semanas en los prematuros, aunque hay situaciones en que la permanencia en el hospital puede extenderse más allá del tiempo indicado según la patología y el tamaño del paciente (MSSSI, 2014).

Para lograr brindar al neonato los tratamientos pertinentes a su estado delicado, la UCIN debe contar con equipos biomédicos de alta tecnología, tales como incubadoras neonatales y cunas térmicas, a su vez, con profesionales de la medicina especializados en diferentes áreas tales como neonatólogos, pediatras, cardiólogos, nutricionistas, dermatólogos, entre otros. Además, se debe procurar la infraestructura y el mobiliario adecuado para lograr llevar a cabo todos los diagnósticos y tratamientos con éxito.

Es de vital importancia, además, que esta área cumpla ciertas condiciones ambientales óptimas en cuanto a temperatura, humedad relativa, iluminación y niveles de ruido ambiental. La temperatura y la humedad influyen grandemente en el buen funcionamiento de las incubadoras neonatales y cunas térmicas, ya que controlan el ambiente aislado del bebé con más eficacia, ayudando a mantener la temperatura del bebé en la zona neutral de temperaturas. La iluminación es importante ya que los ojos del neonato no están adecuadamente formados, y una intensidad lumínica excesiva puede provocarle secuelas graves de por vida; de manera similar un nivel de presión sonora excesiva puede dañar sus débiles tímpanos aun en formación y provocarle una hipoacusia permanente (Hernández, 2016).

## <span id="page-23-0"></span>**2.3 Consideraciones sobre las condiciones ambientales de las UCIN.**

A continuación se presentarán algunas consideraciones sobre las consideraciones ambientales de las UCIN.

#### <span id="page-24-0"></span>**2.3.1 Ruido.**

La UCIN debe instalar un estudio acústico para tomar las medidas apropiadas para el uso de materiales en acabados, equipos, frentes, distribución, tabiquería e infraestructuras (MSSSI, 2014).

El nivel de ruido en la UCIN debe ser menos de 45 dB y no debe superar los 65-70 dB de forma temporal, debiendo controlarse el nivel de ruido interno de las incubadoras en las que el ruido es menor que en una cuna térmica (MSSSI, 2014).

Los accesos de las salas deben estar cerradas en relación a otras áreas de la Unidad, y contar con mecanismos de cierre silenciosos. Si deben tenerse aparatos de instalaciones cerca a la sala donde están los recién nacidos, se ubicarán lejos de las incubadoras o cunas, en un local que absorba el ruido y la vibración del equipamiento (MSSSI, 2014).

### <span id="page-24-1"></span>**2.3.2 Luminosidad**

Debe evitarse que el recién nacido se exponga directamente a la luz ya ea natural o artificial. Hay que permitir un paso suave del sueño a la vigilia y viceversa, determiando por observación el rango de tolerancia a la luz de cada recién nacido (MSSSI, 2014).

Se requiere luminosidad natural en el área de atención clínica al recién nacido para mantener el ciclo diario congruente con la recuperación del neonato. Los requerimientos esenciales de luz en la UCIN para el personal son (MSSSI, 2014):

- $\checkmark$  Luz con alto nivel de reproducción de color.
- $\checkmark$  Luz solar.
- $\checkmark$  Luz específica por zona de trabajo.

Los niveles recomendados de iluminación en la Unidad de Cuidados Intensivos de Neonatología donde haya grandes prematuros, deberían oscilar entre 10 y 600 lx (con capacidad de regulación), medidos en el plano horizontal de la cuna o incubadora (con menos de 30 semanas debe disponer de un nivel de iluminación inferior a los 20 lx) (MSSSI, 2014).

El examen del neonato y tratamientos determinados, requieren fuentes luminosas con altas intensidades (1.000 – 1.500 lx) por pequeños lapsos de tiempo, evitando que el recién nacido vea directamente la luz. Los procedimientos que necesitan altos rangos de luz, como en fototerapia que requiere 3.000 lx u otros tratamientos con hasta 1.000 lx, deben ejecutarse en áreas adecuadas y retiradas para que no perturben a los recién nacidos que están en las salas abiertas (MSSSI, 2014).

La luz en la UCIN debe poder regularse en cada puesto de recién nacidos, para que el índice de lumínosidad se acomode a las situaciones de madurez y estabilidad de cada recién nacido, implantando diversas tácticas para reducir la intensidad usando cobertores o mantas en las incubadoras, para preservar y facilit|ar el sueño del neonato. También la luz natural debe controlarse y ajustarse para impedir deslumbramientos y radiación directa que cause ganancias térmicas indeseadas (MSSSI, 2014).

Si se interrumpe la iluminación normal, debe contarse con un sistema de luces de emergencia que actue automaticamente en menos de 0.5 segundos y con una autonomía de por lo menos 2 horas en el área de atención al recién nacido, de la misma manera el alumbrado de reemplazo debe ser de 2 horas con un nivel de luz igual al normal (MSSSI, 2014).

#### <span id="page-26-0"></span>**2.3.3 Climatización**

El sistema de climatización debe diseñarse y calcularse para disponer de una temperatura en la unidad de 22º a 26ºC, dentro de las salas de atención hasta 30ºC con una humedad relativa entre el 30 y el 60%. La zona de atención clínica al neonato debe disponer de presión positiva respecto a las zonas adyacentes. Es recomendable que los climatizadores se ubiquen en un lugar próximo con objeto de limitar las distancias de conductos y con ello el riesgo de acumulación de suciedad y restos orgánicos en los mismos (MSSSI, 2014).

El equipo de climatización debe ubicarse en una zona cubierta para el mantenimiento adecuado de los dispositivos, alargar su vida útil y reducir la contaminación de las áreas interiores de la UCIN (MSSSI, 2014).

## <span id="page-26-1"></span>**2.4 Normativas y estándares internacionales relacionados con los parámetros ambientales de la UCIN.**

En la tabla 2.1 se muestra un resumen de algunas normativas o estándares enunciados respecto a los parámetros ambientales de la UCIN (MSSSI, 2014).

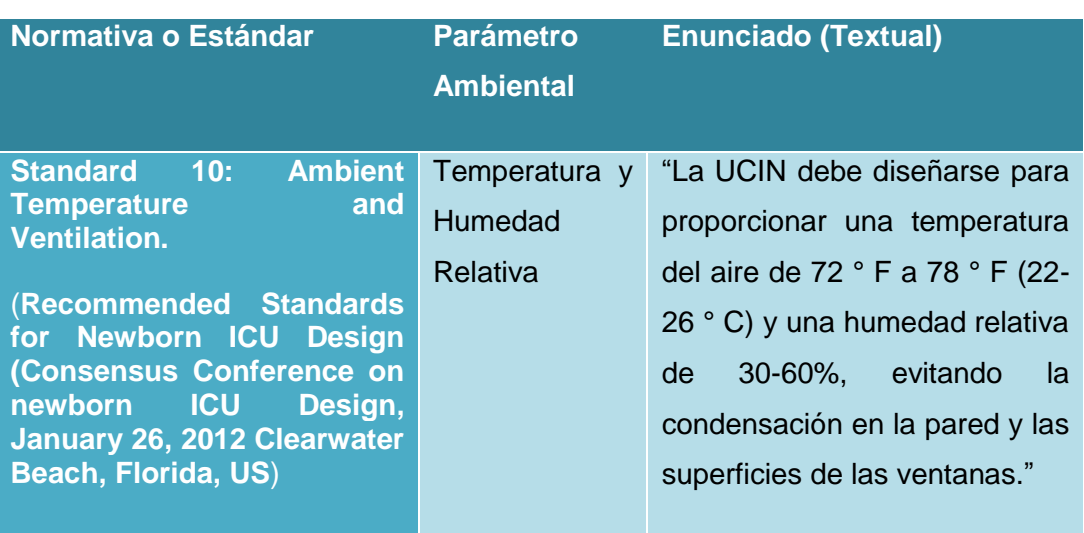

Tabla 2.1.Resumen de principales estándares para el diseño de una UCIN

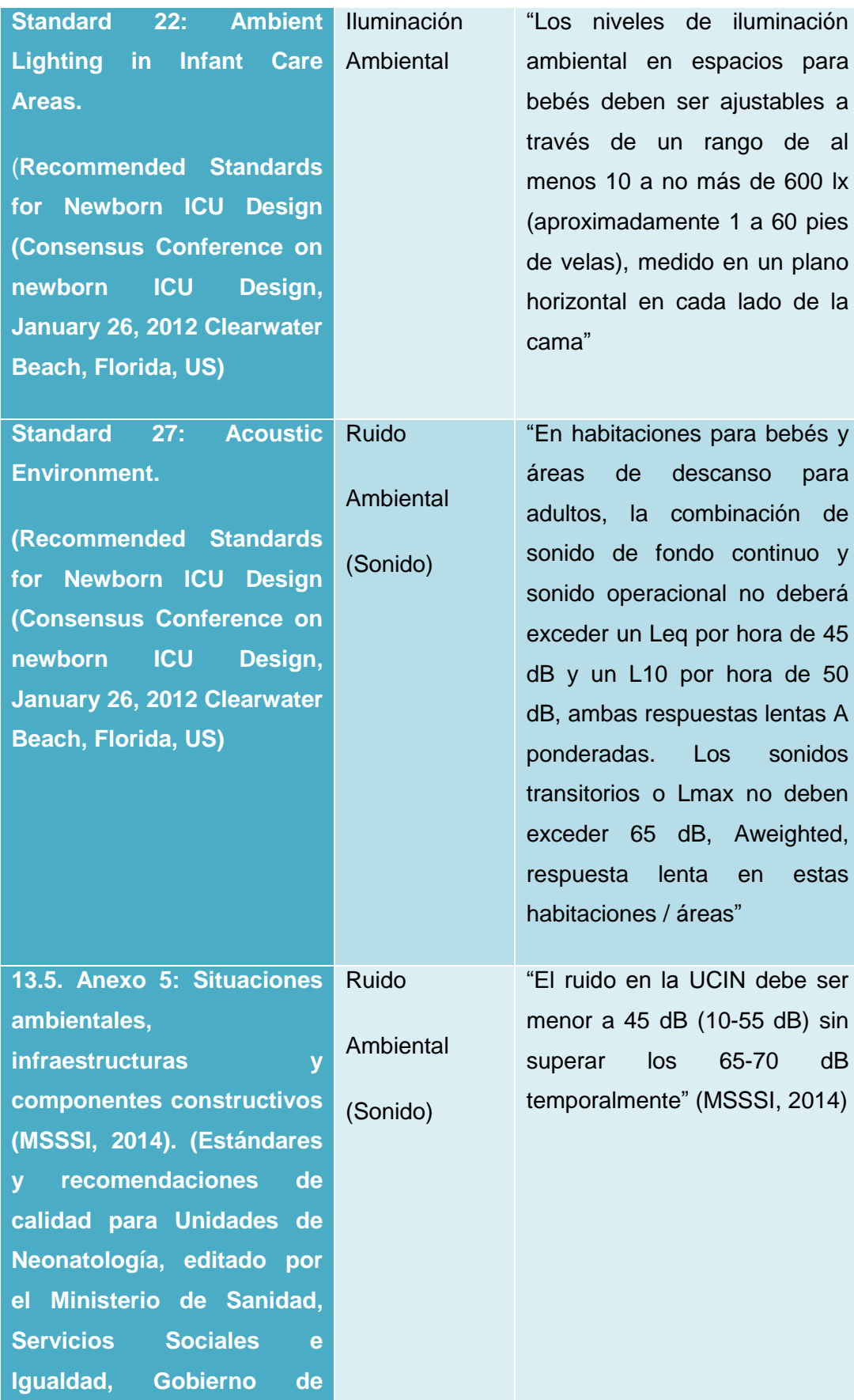

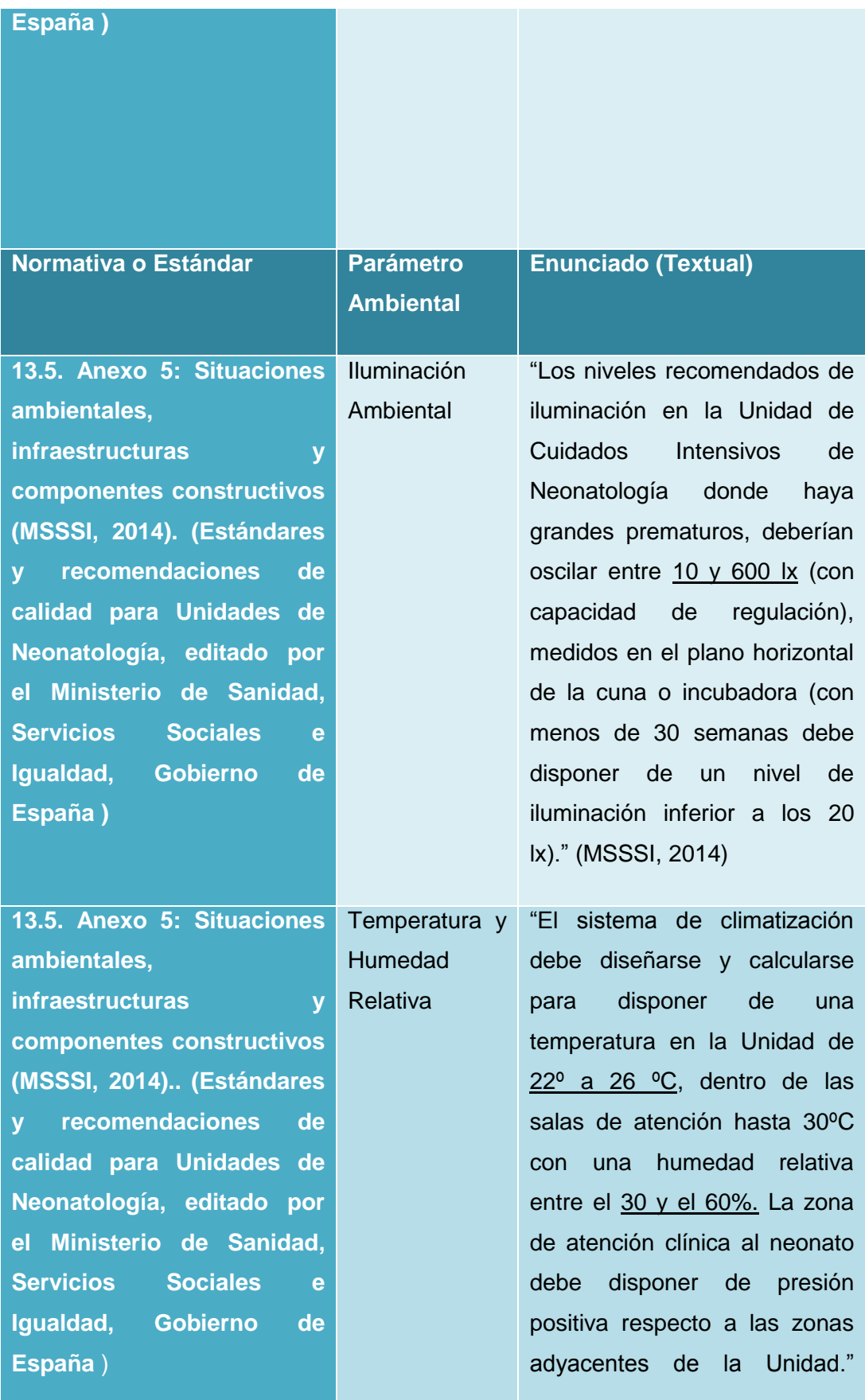

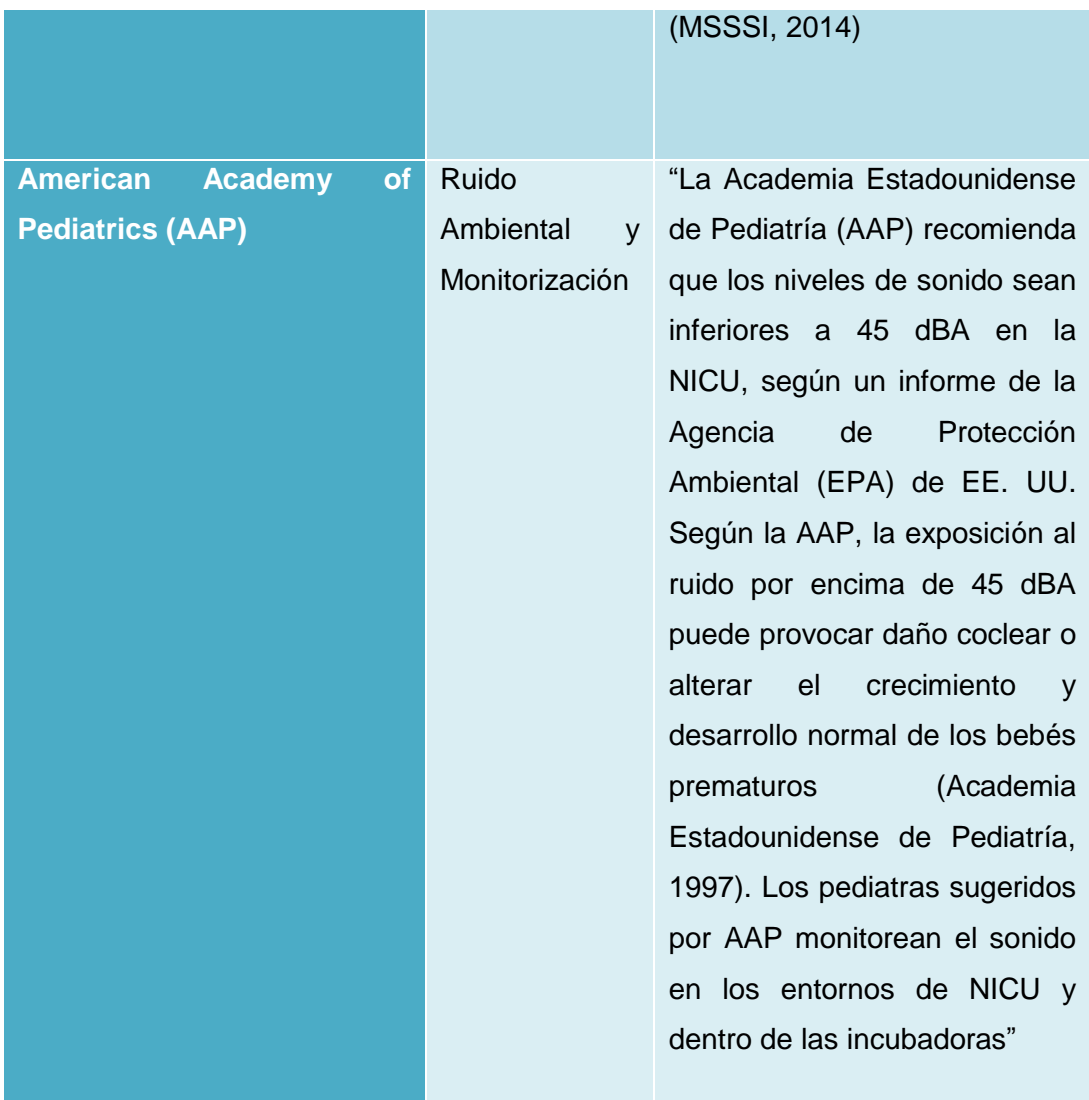

Fuente: (MSSSI, 2014)

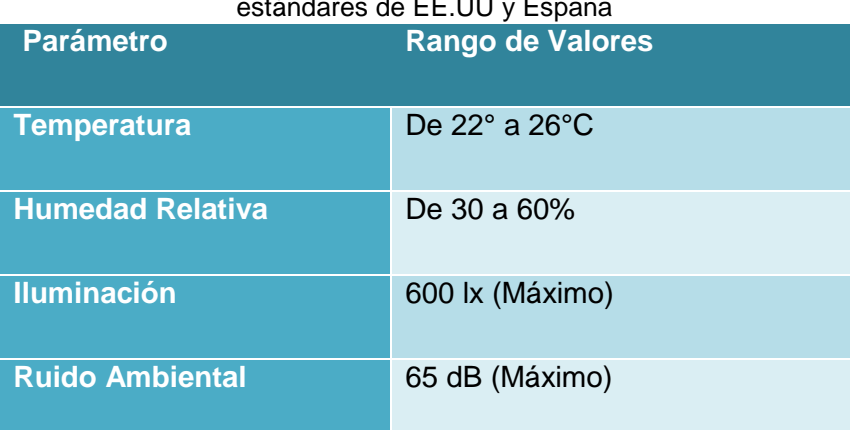

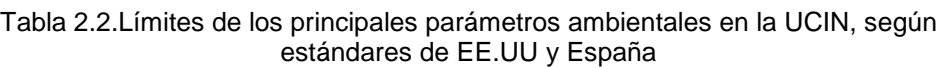

Fuente: (MSSSI, 2014)

Estos valores se consideran los idóneos para no someter a estrés innecesario a la frágil constitución de los bebés prematuros, impidiendo causar daños permanentes y perniciosos para el paciente.

# <span id="page-31-0"></span>**CAPITULO 3 . Herramientas de** *hardware* **y**  *software***.**

Una vez descritos los requisitos que deben cumplir los parámetros ambientales de humedad, temperatura, ruido ambiente e intensidad luminosa de una UCIN y especificado los estándares existentes, en el presente capítulo se describen las herramientas de *hardware y software* que permitirán dar solución tecnológica a la problemática planteada.

#### <span id="page-31-1"></span>**3.1 Herramientas de** *Hardware*

A continuación se presentarán las herramientas de hardware:

#### <span id="page-31-2"></span>**3.1.1 Unidad de control**

Es el componente electrónico principal del sistema. Está constituida por un microcontrolador que se encarga de procesar la información proveniente de los sensores y visualizarla, cuando se trata además de controlar se toma una decisión y se envía órdenes a circuitos actuadores.

Después de analizar los microcontroladores y plataformas con microcontroladores en una amplia gama de productos y fabricantes, como son PIC y dsPIC de Microchip Technology, PSoC de Cypress MicroSystems, Parallax Basic Stamp, Netmedia's BX-24, Phidgets, MIT's Handyboard, y otros que ofrecen diversas funcionalidades, se decidió utilizar la plataforma Arduino, y dentro de ella específicamente el Arduino Mega 2560.

#### <span id="page-32-0"></span>**3.1.2 Generalidades de Arduino**

Arduino es una plataforma de *hardware* libre diseñada para facilitar el uso de la electrónica en proyectos multidisciplinarios. Consiste en una placa con un microcontrolador Atmel AVR y puertos de entrada/salida. Los microcontroladores más comunes son el Atmega168, Atmega328, Atmega1280, Atmega2560 y Atmega8 caracterizados por un bajo costo que permite el desarrollo de múltiples diseños.

El *software* para la interacción con el microcontrolador en la placa Arduino consiste en un entorno de desarrollo que implementa lenguaje de programación basado en *Wiring* y el entorno de desarrollo basado en *Processing*. Este *software* puede descargarse libre de pago, desde su página oficial, e incluye los *drivers* de todas las tarjetas disponibles haciendo más fácil la carga de códigos desde el computador.

La plataforma Arduino simplifica el proceso de trabajo con microcontroladores, y propone ventajas sobre otros sistemas existentes:

- ✓ Económico: Las placas Arduino son relativamente baratas comparadas con el resto de las plataformas.
- $\checkmark$  Popularidad: Gracias a su simplicidad y accesibilidad, Arduino ha sido utilizado en un sinnúmero de proyectos y aplicaciones, generando de esta forma una gran cantidad de información al respecto. Además, se posibilita compartir ideas *online* con miembros de la Comunidad Arduino.
- $\checkmark$  Multiplataforma: El entorno de desarrollo de aplicaciones (IDE por las siglas en inglés de *Integrated Development Environment*) de Arduino se puede ejecutar sobre los sistemas operativos Windows,

Macintosh OSX, y Linux. El resto de los sistemas con microcontroladores están limitados a Windows.

- $\checkmark$  Entorno y lenguaje de programación simple y claro: Son muy fáciles de aprender y de utilizar, y a la vez flexibles y completos para que los usuarios avanzados puedan aprovechar todas las posibilidades del *hardware*. Además, están bien documentados, con ejemplos detallados y gran cantidad de proyectos publicados en diferentes formatos.
- ✓ *Software* de código abierto y extensible: El *software* Arduino se publica como herramienta de código abierto, disponible para extensión por programadores experimentados. El lenguaje puede ser expandido a través de bibliotecas de C++, y las personas que deseen entender los detalles técnicos pueden hacer el salto de Arduino al lenguaje de programación AVR-C (compilador C para microcontroladores de Atmel) en el cual se basa. De igual forma, puede añadirse código AVR-C directamente dentro del programa Arduino si se desea.
- ✓ *Hardware* de código abierto y extensible: Los proyectos de las placas Arduino son publicados bajo una licencia Creative Commons, para que diseñadores experimentados puedan hacer su propia versión del módulo, extendiéndola y mejorándola.
- $\checkmark$  Placas reutilizables y variables: se dice que son reutilizables debido a que es pocible emplear la misma placa en diversos proyectos, puesto que es muy sencillo desconectarla, reconectarla y reprogramarla, y variables ya que las placas Arduino brindan variadas clases diferentes de entradas y salidas de información que reconocen datos de sensores y transmiten señales a actuadores de variadas maneras.

#### <span id="page-34-0"></span>**3.1.3 Placas Arduino**

Desde que en 2005 apareció la primera placa Arduino, la Arduino Serial, se han sucedido un gran número de versiones que han ido mejorando las características del concepto original. Además, con el transcurso de los años, se ha ido añadiendo una enorme cantidad de placas con diferentes formatos y prestaciones.

En la actualidad se dispone de multitud de posibilidades para elegir la controladora Arduino que mejor se adapte al diseño o aplicación en cuestión, es por esto que se deben conocer las características más importantes de cada una. En la figura 3.1 se muestran algunos de estos modelos de placas Arduino.

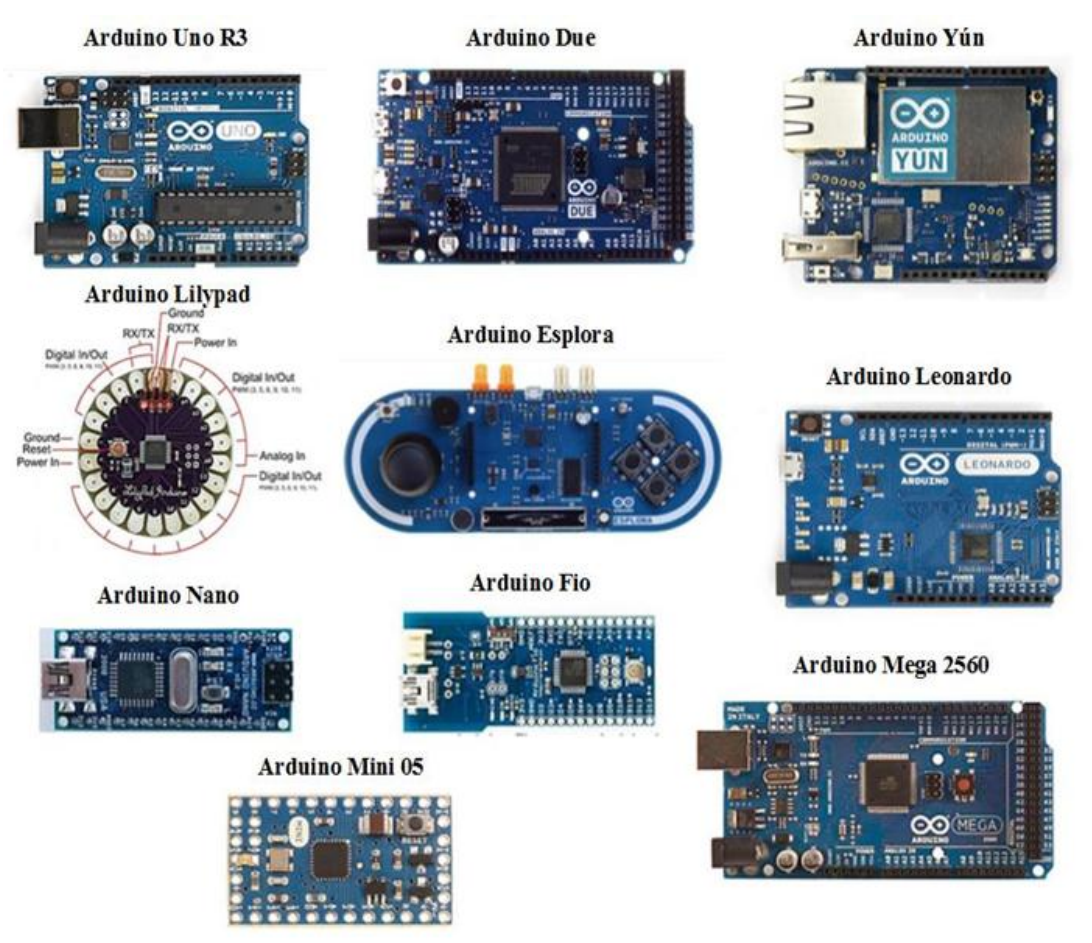

Figura 3.1.Modelos de placas Arduino Fuente: *(Arduino, 2017)*, adaptado por el autor

### <span id="page-35-0"></span>**3.1.4 Arduino Mega 2560.**

El Arduino Mega 2560, como se observa en la figura 3.2, es una plataforma de *hardware* y *software* basado en el microcontrolador ATmega2560.

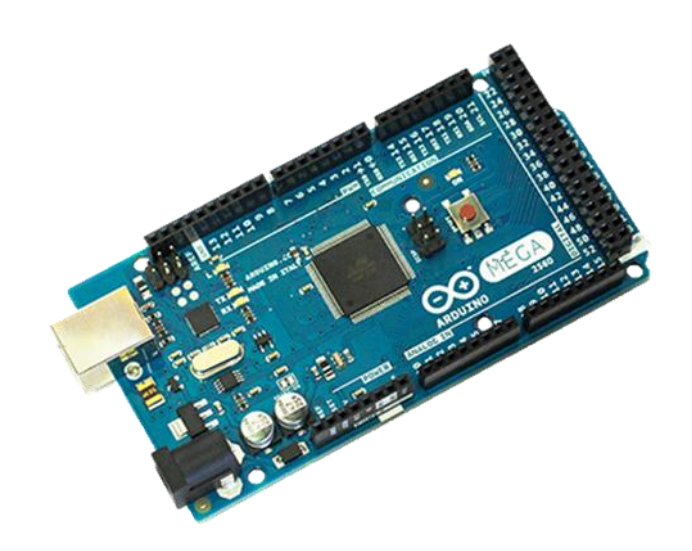

Figura 3.2.Arduino Mega 2560. Fuente: *(Arduino, 2017)*

### **3.1.4.1 Especificaciones técnicas del Arduino Mega 2560.**

En la siguiente tabla se presentan las especificaciones técnicas del Arduino Mega 2560

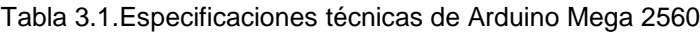

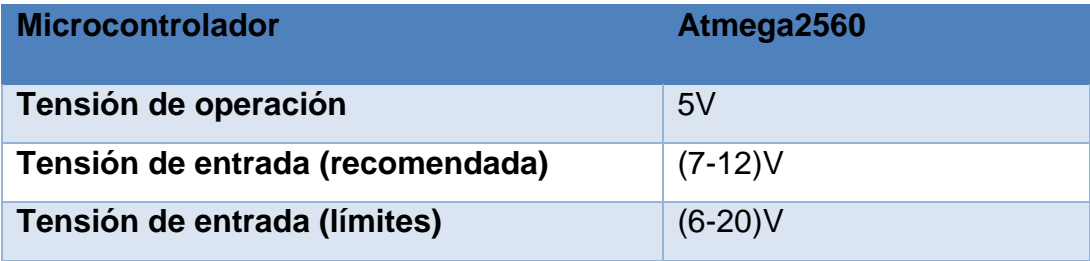
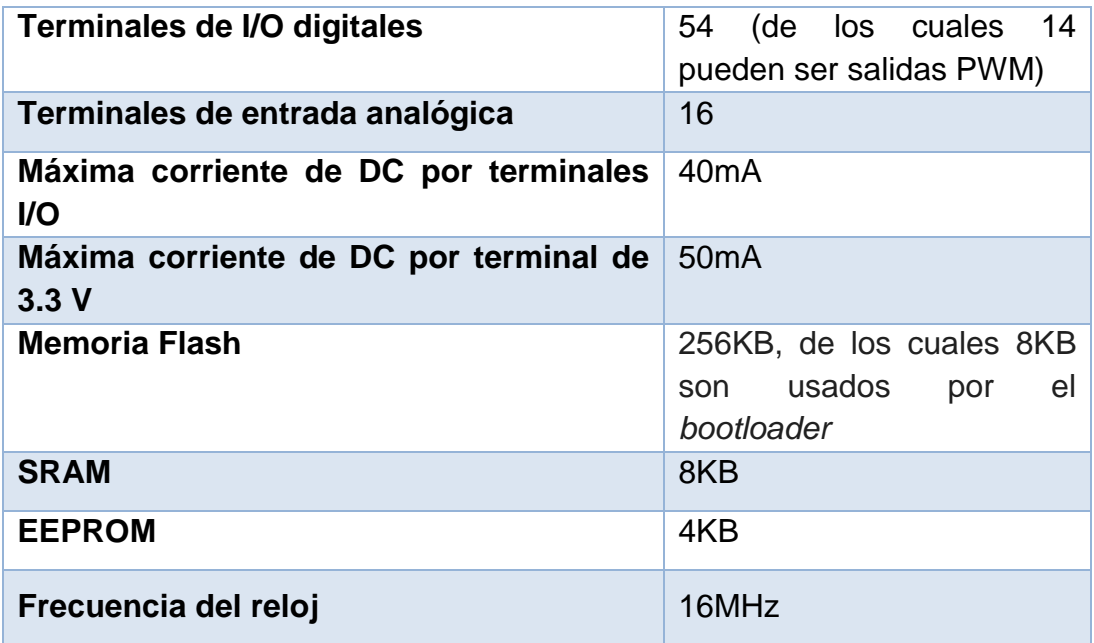

Fuente: (Arduino, 2017)

#### **3.1.4.2 Alimentación de la placa Arduino Mega 2560**

La placa Arduino Mega 2560 puede ser alimentada a través de la conexión USB o con fuente de alimentación externa. Si la aplicación en cuestión requiere que permanezca conectada a la computadora, se puede emplear la forma de alimentación de conexión USB, aunque si funciona de forma autónoma o se requiere más corriente de la que el puerto USB es capaz de suministrar, se puede conectar a una fuente externa por el conector de centro positivo. La fuente de alimentación es seleccionada automáticamente por la placa, teniendo en cuenta el criterio de poseer mayor suministro de corriente.

### **Los terminales de alimentación son:**

- ✓ VIN: fuente de alimentación.
- ✓ 5V: Este terminal genera 5V regulados por el regulador de la placa.
- $\checkmark$  3.3V: Este terminal proporciona 3.3V generados por el regulador de la placa. El consumo máximo de corriente es de 50mA.
- $\checkmark$  GND: Terminales de tierra.

#### **3.1.4.3 Entradas y salidas.**

Cada uno de los 54 terminales del Mega 2560 puede ser utilizado como entrada o salida, usando las funciones *pinMode*(), *digitalWrite*() y *digitalRead*() en el entorno de desarrollo de Arduino. Estos terminales operan con 5V. Cada uno de esos terminales está en capacidad de ofrecer 40mA máximo y presentan una resistencia *pull-up*, desconectadas por default en el modo de entrada, de un valor de (20-50) kΩ. Algunos terminales tienen funciones específicas:

**Terminales del puerto serie:** se usan para recibir y transmitir datos TTL modo serie. Los terminales 0 y 1 están conectados a los puntos correspondientes del *chip* serial ATmega8U2 USB-a-TTL, esto permite la comunicación vía serie a través del puerto USB con la computadora personal

Posee 4 puertos series cuya descripción de terminales se muestran en la tabla 3.2.

| Relación de terminales de transmisión y<br>recepción. |                |  |  |  |
|-------------------------------------------------------|----------------|--|--|--|
| Transmisión (Tx)                                      | Recepción (Rx) |  |  |  |
| 1                                                     | O              |  |  |  |
| 18                                                    | 19             |  |  |  |
| 16                                                    | 17             |  |  |  |
| 14                                                    | 15             |  |  |  |

Tabla 3.2.Relación de terminales para la transmisión y recepción serie

Fuente: (Arduino, 2017)

**Terminales de interrupciones externas:** se emplean los terminales 2 (interrupción 0), 3 (interrupción 1), 18 (interrupción 5), 19 (interrupción 4), 20 (interrupción 3) y 21 (interrupción 2). Se configuran para disparar una interrupción con un valor bajo, un flanco ascendente o descendente o un cambio en el valor. Para esto se emplea la función *attachInterrupt().* 

**Terminales SPI:** terminales que soportan la comunicación SPI a través de la biblioteca SPI: 50 (MISO), 51 (MOSI), 52 (SCLK), 53 (SS). Como SPI es un protocolo síncrono, la sincronización y la transmisión de datos se realizan por medio de 4 señales:

✓ **SCLK** (*Clock*): es el pulso que marca la sincronización. Con cada pulso de este reloj, se lee o se envía un bit.

✓ **MOSI** (*Master Output Slave Input*): salida de datos del *Master* (maestro) y entrada de datos al *Slave* (esclavo). También llamada SIMO.

✓ **MISO** *(Master Input Slave Output*): salida de datos del *Slave* y entrada al *Master*. También conocida por SOMI.

✓ **SS/Select**: para seleccionar un *Slave*, o para que el *Maste*r le diga al *Slave* que se active.

La cadena de bits se envía de manera síncrona con los pulsos del reloj, es decir con cada pulso, el *Master* envía un bit. Para que comience la transmisión el *Master* baja la señal SS/Select a cero, con esto el *Slave* se activa y empieza la transmisión, con un pulso de reloj al mismo tiempo que el primer bit es leído.

**Terminales I2C:** Terminales 20 (SDA) y 21 (SCL). Soportan la comunicación I2C usando la biblioteca *Wire.* 

El I2C es un bus de comunicación serie concebido para el intercambio de datos entre circuitos integrados (Moreno, 2004).

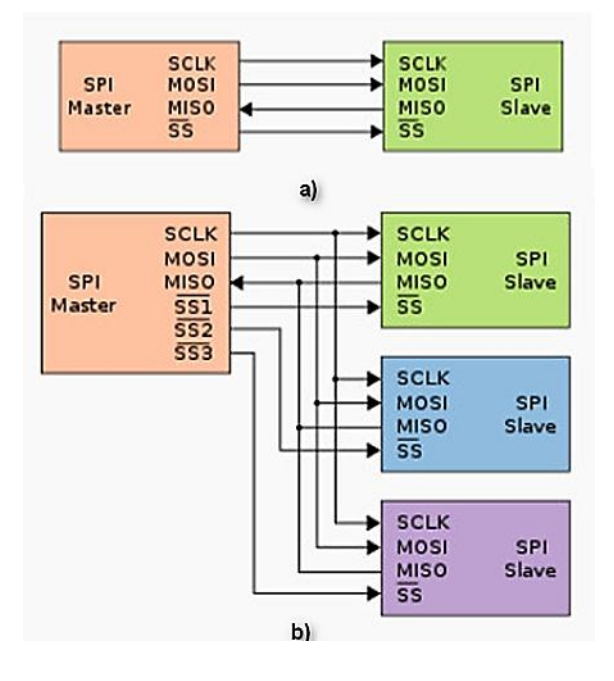

Figura 3.3.Bus SPI a) Un maestro y un esclavo b) Un maestro y tres esclavos Elaborada por el autor

Características del bus I2C:

✓ Es un bus serie síncrono.

✓ El sentido del enlace es semibidireccional o sea la comunicación es semidúplex

✓ Admite topologías multipunto. Es decir, pueden conectarse al bus varios dispositivos, pudiendo actuar varios de ellos como emisores, aunque no simultáneamente.

✓ Un mismo dispositivo puede actuar o como emisor o como receptor, en distintos momentos.

✓ Admite topologías multimaestro. Es decir, más de un dispositivo puede intentar gobernar el bus. Un maestro podrá actuar tanto como emisor como receptor. Lo que diferenciará a un maestro de un esclavo es la capacidad de gobierno del bus suministrando la señal de sincronía.

✓ Establece un mecanismo de arbitraje para el caso en que simultáneamente más de un maestro intente gobernar el bus.

Un maestro puede funcionar también como un esclavo. El motivo es que en las topologías multimaestro un maestro que haya ganado el gobierno del bus pueda dirigirse a cualquier otro maestro, que entonces deberá comportarse como un esclavo.

✓ La velocidad de transferencia es de hasta 100kbits/s en el modo estándar, hasta 400kbits/s en el modo *fast* y hasta 3.4 Mbits/s para el modo *High-speed.*

 $\checkmark$  Establece un mecanismo de direccionamiento donde los dispositivos fabricados con funciones equivalentes deberán poseer la misma dirección oficial I2C independientemente del fabricante; esta dirección es asignada por el Comité I2C.

Este bus consta de dos señales llamadas SDA y SCL:

**SDA** es la línea de datos serie (Serial DAta, en inglés), semibidireccional. Es gobernada por el emisor, sea éste un maestro o un esclavo (Moreno, 2004).

SCL es la línea de reloj (reloj serie, o *Serial CLock* en inglés). En un esclavo se trata de una entrada, mientras que en un maestro es una salida. Un maestro, además de generar la señal de sincronía suele tener la capacidad de evaluar su estado.

**Terminales entrada analógicas**: El Arduino Mega 2560 tiene 16 entradas analógicas. Se cuenta con un CAD que provee 10 bits de resolución (1024 valores diferentes) para cada una. Por defecto miden de 0 a 5V, aunque es posible cambiar el límite superior de su rango con el terminal de AREF y la función *analogReference*().

**Terminal RESET**: Reinicia el microcontrolador.

En la figura 3.4 se reflejan todos los terminales del Arduino Mega 2560

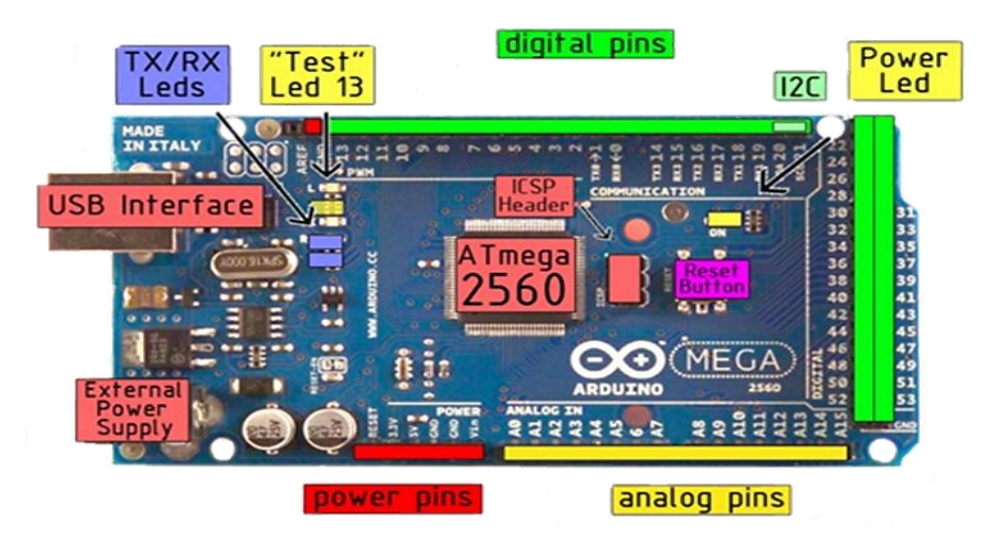

Figura 3.4. Entradas y salidas del Arduino Mega 2560.

Fuente: google images

#### **3.1.5 Escudo Ethernet Wiznet W5100**

El escudo Arduino Ethernet permite que una placa Arduino pueda conectarse a Internet o a cualquier red Ethernet, es decir, permite añadir a la placa Arduino UNO o Arduino Mega 2560, la capacidad de conectarse a una red cableada TCP/IP. Este está basado en el circuito integrado Wiznet W5100, se configura con la biblioteca de programación de Arduino "Ethernet", la cual ya viene por defecto en el lenguaje Arduino.

La comunicación entre él y la placa Arduino se realiza vía SPI por lo que estos terminales no se pueden utilizar para otro propósito. También incorpora un zócalo para colocar una tarjeta microSD, que se podrá utilizar mediante la librería de programación "SD", que viene por defecto en el lenguaje Arduino.

Otras características del escudo Ethernet:

Velocidad de conexión: 10/100Mb/s. Conexión con Arduino a través del puerto SPI. Tensión de alimentación: 5V Corriente: 210mA

El Wiznet W5100 tiene un *buffer* interno de 16KB que es el encargado de dar una dirección IP al Arduino. En la figura 3.5 se muestra la descripción del escudo Ethernet.

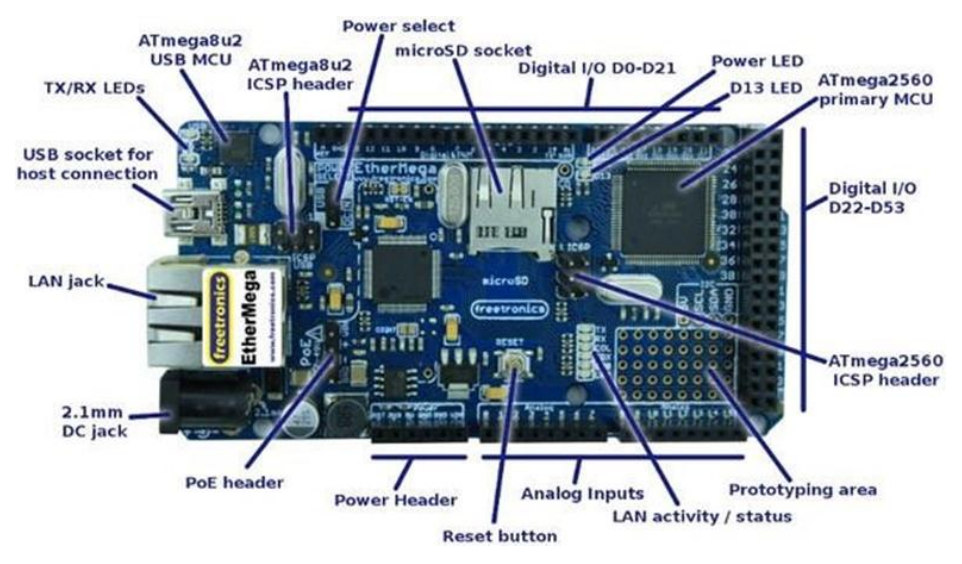

Figura 3.5.Escudo Ethernet Wiznet W5100

Fuente: google images

En las figuras 1 y 2 del Anexo I aparecen el esquema en bloques y el diagrama circuital respectivamente, del escudo Ethernet.

#### **3.1.6 Reloj de tiempo real.**

Un Reloj de Tiempo Real (RTC o *Real Time Clock*) es un dispositivo que permite establecer la base de tiempo bajo la cual opera el sistema de supervisión, su tarea principal es proporcionar al microcontrolador la información de hora y fecha en formato digital para que esta pueda realizar las siguientes funciones:

- $\checkmark$  Mostrar la hora y fecha en pantalla.
- $\checkmark$  Adjuntar hora y fecha al registro de eventos.

Para la selección del modelo de RTC que se necesitaba de acuerdo a las características del diseño, primero fueron preseleccionados dos modelos. En la tabla 3.3 se muestran las principales características estos modelos.

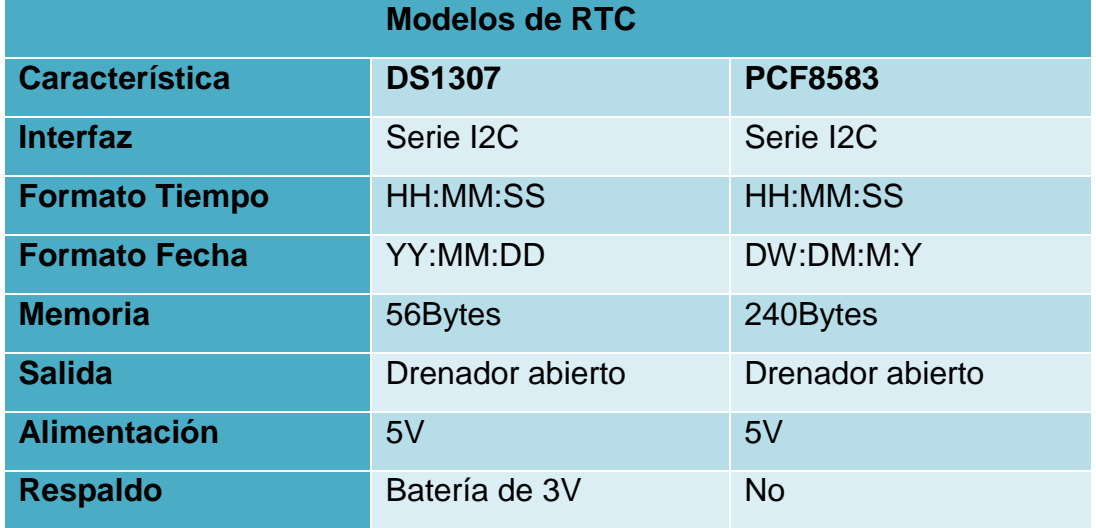

Tabla 3.3. Principales características de los RTC preseleccionados.

Elaborada por el autor

Se decidió emplear el DS1307 por las siguientes razones:

✓ Su interfaz de comunicación (I2C) es soportada por Arduino Mega 2560.

- ✓ Opera en formato de 12/24 horas con indicador de am/pm.
- ✓ Integra circuitería de conmutación para operar desde la alimentación principal o desde una batería de respaldo.
- ✓ Existen bibliotecas para Arduino que permiten controlar lectura y escritura del DS1307.

En la figura 3.6 se muestra el circuito integrado DS1307.

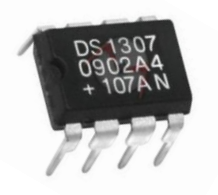

Figura 3.6.Reloj de tiempo real DS1307 Fuente: (PotencialLabs, 2017)

### **3.1.7 Sensores**

Las placas Arduino cuentan con sensores diseñados de acuerdo a sus especificaciones, se describen a continuación las características de los que se proponen para conformar la propuesta de *hardware* del sistema.

## **3.1.7.1 El sensor de temperatura y humedad relativa DHT22 para Arduino**

El sensor DHT22 es uno de los más utilizados para implementaciones con Arduino. Este sensor está compuesto por dos partes fundamentales: un sensor de humedad capacitivo y un termistor NTC. También consta de un pequeño microcontrolador interno que hace la conversión de analógico a digital de los valores obtenidos de la medición de temperatura y humedad.

Otro sensor que ofrece prestaciones similares es el DHT11, su diferencia con el DHT22 es que el ciclo de trabajo en el primero es menor que en el segundo, pero el DHT22 ofrece rangos de medida mayores y mejor resolución, aunque también es más costoso, (véase figura 3.7). los dos son calibrados en laboratorio y son muy fiables. Adicionalmente, son sencillos de conectar y únicamente necesitan un terminal Arduino. Los coeficientes de calibración se almacenan como programas en la memoria digital, que se utilizan por el proceso de detección de la señal interna del sensor. La interfaz en serie de un solo cable hace que la integración del sistema rápida y fácil. Por su pequeño tamaño, bajo consumo de energía y versatilidad los convierten en una de las mejores opciones para diversas aplicaciones, incluyendo aquellas más exigentes.

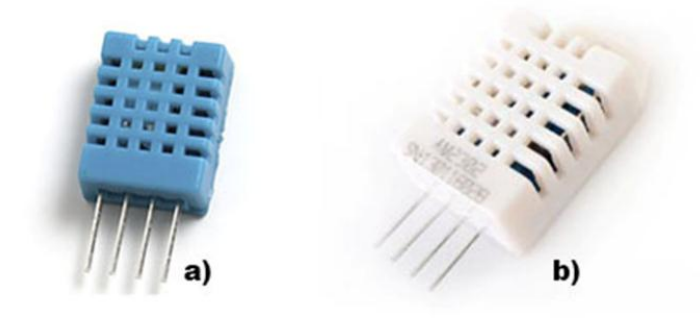

Figura 3.7.Sensores de Temperatura y Humedad Relativa DHT11 a) y DHT22 b). Fuente: *(Omniblug, 2017)*

#### **Encapsulado**

- El sensor suelto, con un encapsulado azul o blanco y cuatro terminales disponibles para conectar. (Será necesario añadir la resistencia *pull-up*)
- El sensor con una placa soldada, con tres terminales disponibles para conectar y una resistencia *pull-up* (normalmente de 4.7-10kΩ).
- El mismo formato que el anterior, pero con un capacitor de filtrado (normalmente de 100nF) (Omniblug, 2017).

#### **Características de cada uno de los sensores**

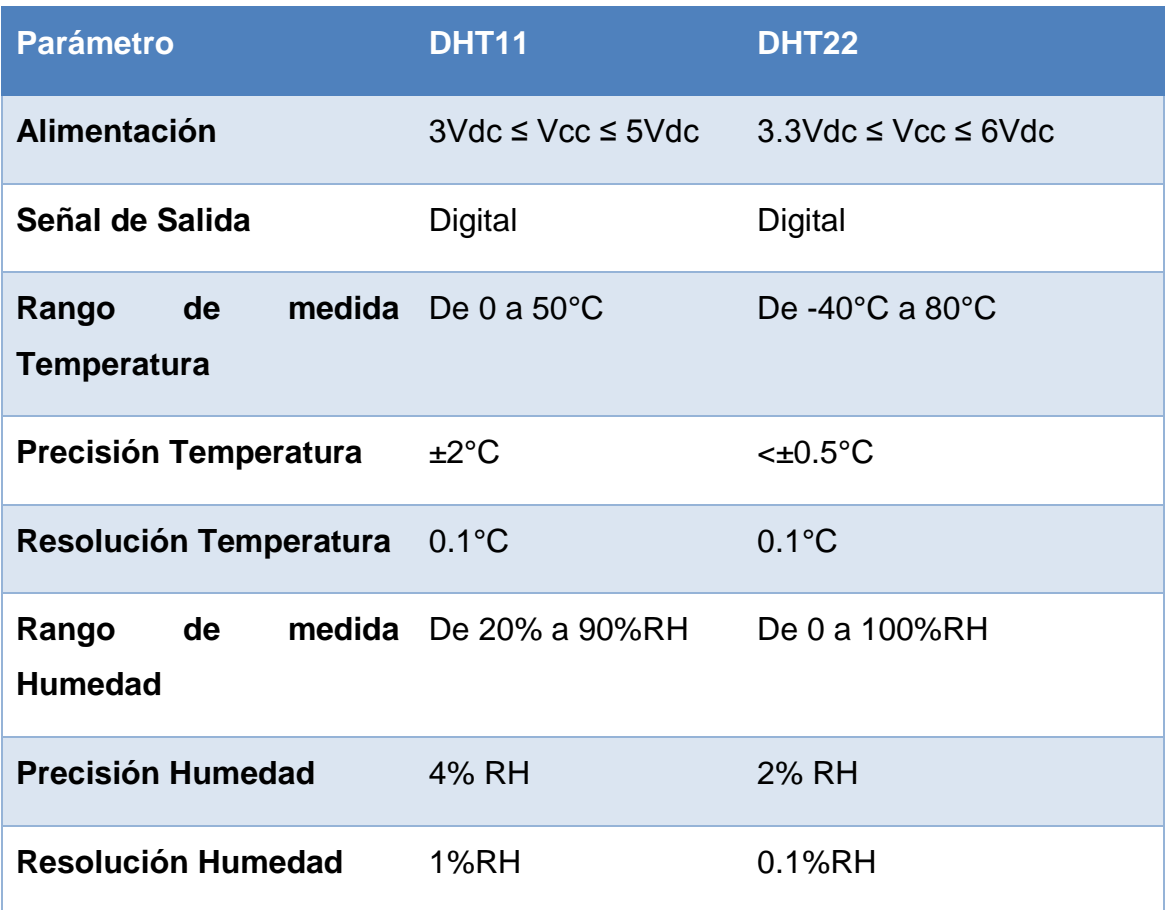

Tabla 3.4.Parámetros de los sensores

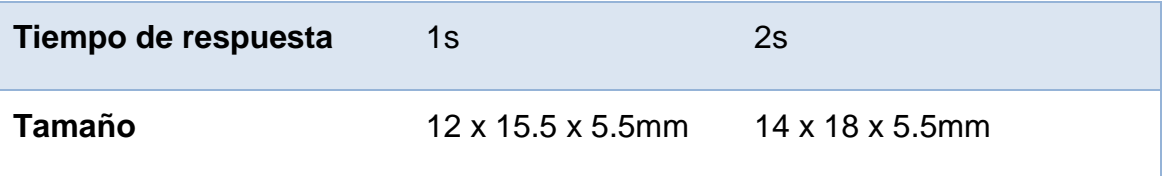

Fuente: (Omniblug, 2017)

#### **Distribución de terminales**

Los terminales del DHT11 y del DHT22 siguen el mismo orden.

- VCC
- **Datos**
- No Conexión (NC)
- GND

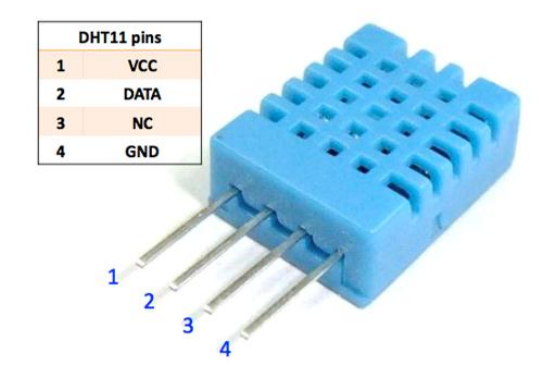

Figura 3.8. Distribución de terminales del DHT11/DHT22 Fuente: *(Omniblug, 2017)*

#### **3.1.8 Sensor de luminosidad TSL2561**

El dispositivo TSL2561 es un sensor digital de luminosidad avanzado que responde en un amplio margen de longitudes de onda. Su función consiste en transformar la intensidad de la luz en una señal digital accesible por bus I2C (véase figura 3.9).

De tecnología CMOS cada TSL2561 contiene un fotodiodo, que responde en la zona del espectro visible y la de infrarrojo, y otro fotodiodo que responde solo en el infrarrojo. La conversión de analógico a digital se realiza con una resolución de 16 bits.

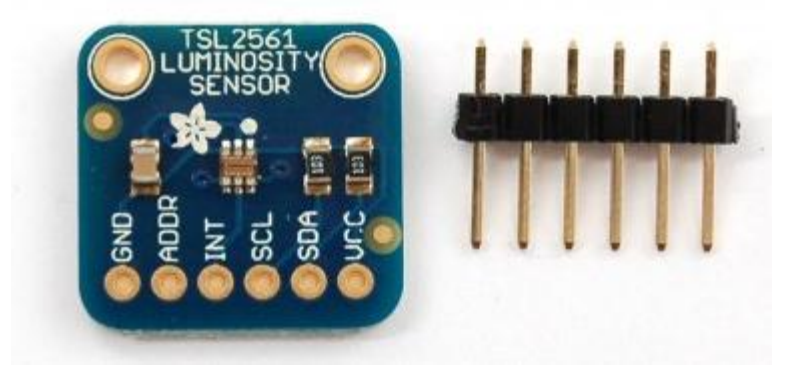

Figura 3.9. Sensor de luminosidad TSL2561. Fuente: *(Openhacks, 2017)*

#### **3.1.8.1 Funcionamiento**

El TSL2561 es un dispositivo sensor de luz ambiental de segunda generación. Cada uno contiene dos conversores analógicos-digitales que integran la corriente desde dos fotodiodos (véase figura 3.10). La integración de ambos canales ocurre simultáneamente. Una vez que se complete el ciclo de conversión, el resultado de la conversión es transferido a los registros del canal 0 y el canal 1 respectivamente. La transferencia es doblemente almacenada para asegurar que la integridad de los datos se mantenga. Después de la transferencia, el dispositivo automáticamente comienza el siguiente ciclo de integración.

La comunicación con los dispositivos se logra a través del bus serie I2C. Consecuentemente el TSL2561 puede ser conectado fácilmente a un microcontrolador. No es necesario circuitería externa para acondicionar la señal, lo que permite ahorrar espacio en el montaje. Como la salida del TSL2561 es digital, es inmune al ruido.

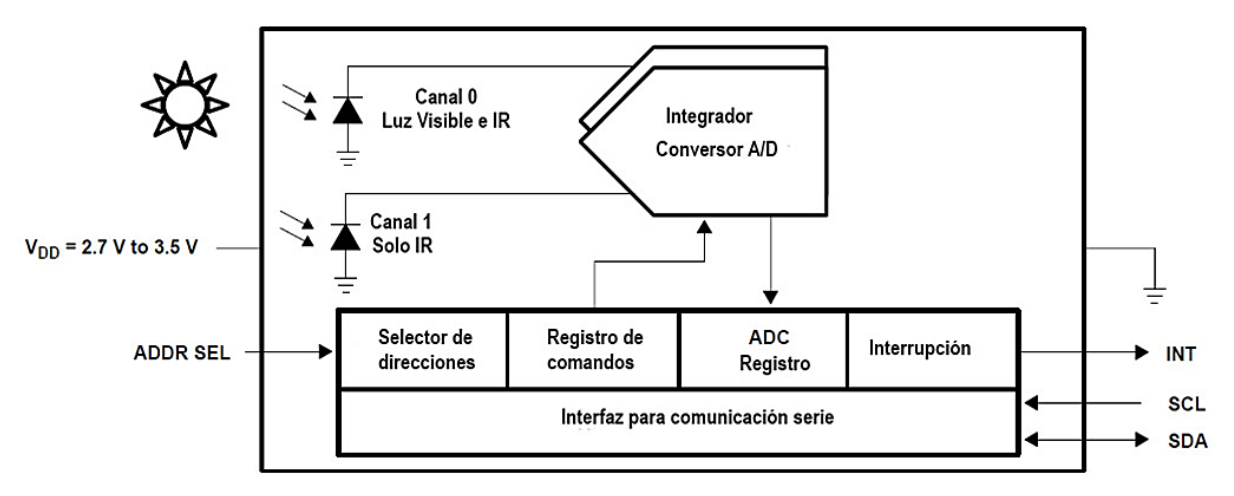

Figura 3.10.Esquema en bloques funcional del TSL2561.

Fuente: *(TAOS, 2005)*

#### **Características técnicas del TSL2561** (Openhacks, 2017)**:**

- El sensor de luz visible aproxima la respuesta del ojo humano
- Medición exacta de iluminancia en diversas condiciones de iluminación
- Rango dinámico: 0.1 a 40000lx
- Rango de temperaturas de operación: -30 a +80ºC
- Rango de tensiones de alimentación: 2.7 a 5.0Vdc
- Interfaz de comunicación: I2C

### **3.1.9 Sensor de sonido con micrófono amplificador MAX4466.**

El sensor que se propone se aprecia en la figura 3.11. Dicho sensor viene con un micrófono electret que responde en el rango de 20Hz-20kHz. Para la amplificación, utiliza el MAX4466, un amplificador de audio de bajo consumo con alto rechazo a ruido.

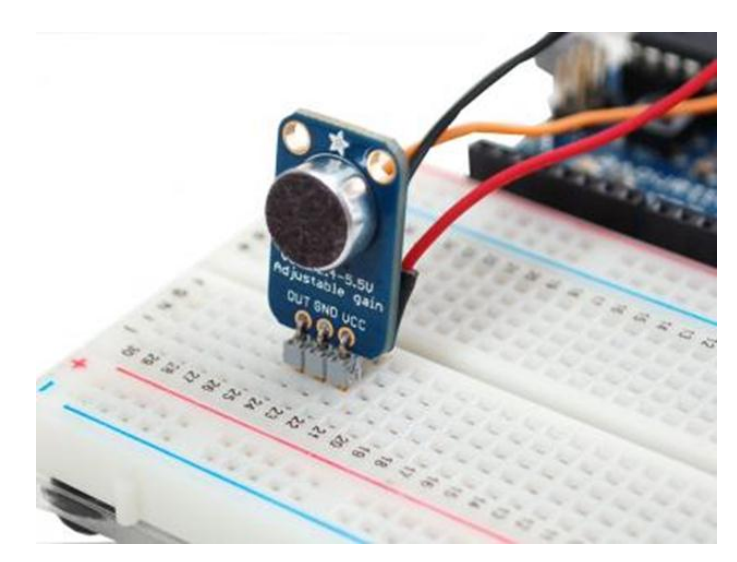

Figura 3.11.Sensor de sonido con micrófono amplificador MAX4466 conectado al Arduino Fuente: *(ultra-lab, 2017)*

### **Características técnicas y configuración del MAX4466**

- Fuente de alimentación: +2.4V a +5.5V
- Razón de rechazo a modo común: 126dB
- Alta ganancia: 125dB (con una carga 100kΩ)
- Consumo de corriente: 24μA
- Ancho de Banda: 600kHz

En la figura 3.12 se aprecia la configuración para una aplicación típica usando el MAX4466 con un micrófono electret.

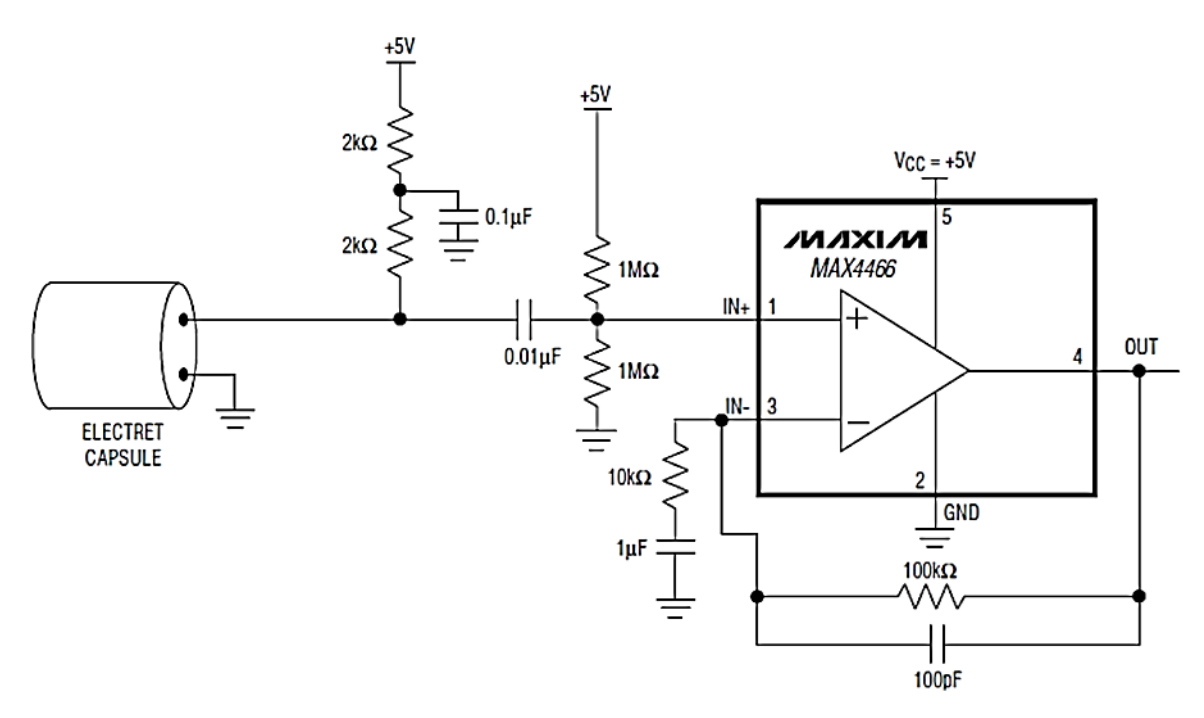

Figura 3.12.Aplicación típica con MAX4466.

Fuente: *(Maxim, 2017)*

#### **3.1.9.1 Micrófono electret**

El llamado micrófono de condensador electret o, simplemente electret, es una variante del micrófono de condensador que utiliza un electrodo (fluorocarbonato o policarbonato de flúor) lámina de plástico que al estar polarizado no necesita alimentación. Que las placas estén polarizadas significa que están cargadas permanentemente desde su fabricación (se polarizan una sola vez y pueden durar muchos años).

El micrófono incluido en este sensor de sonido para Arduino es el CMA-4544PF-W, cuyas especificaciones técnicas se aprecian en la tabla 3.5

Tabla 3.5.Especificaciones técnicas del micrófono electret

**Parámetros Valores**

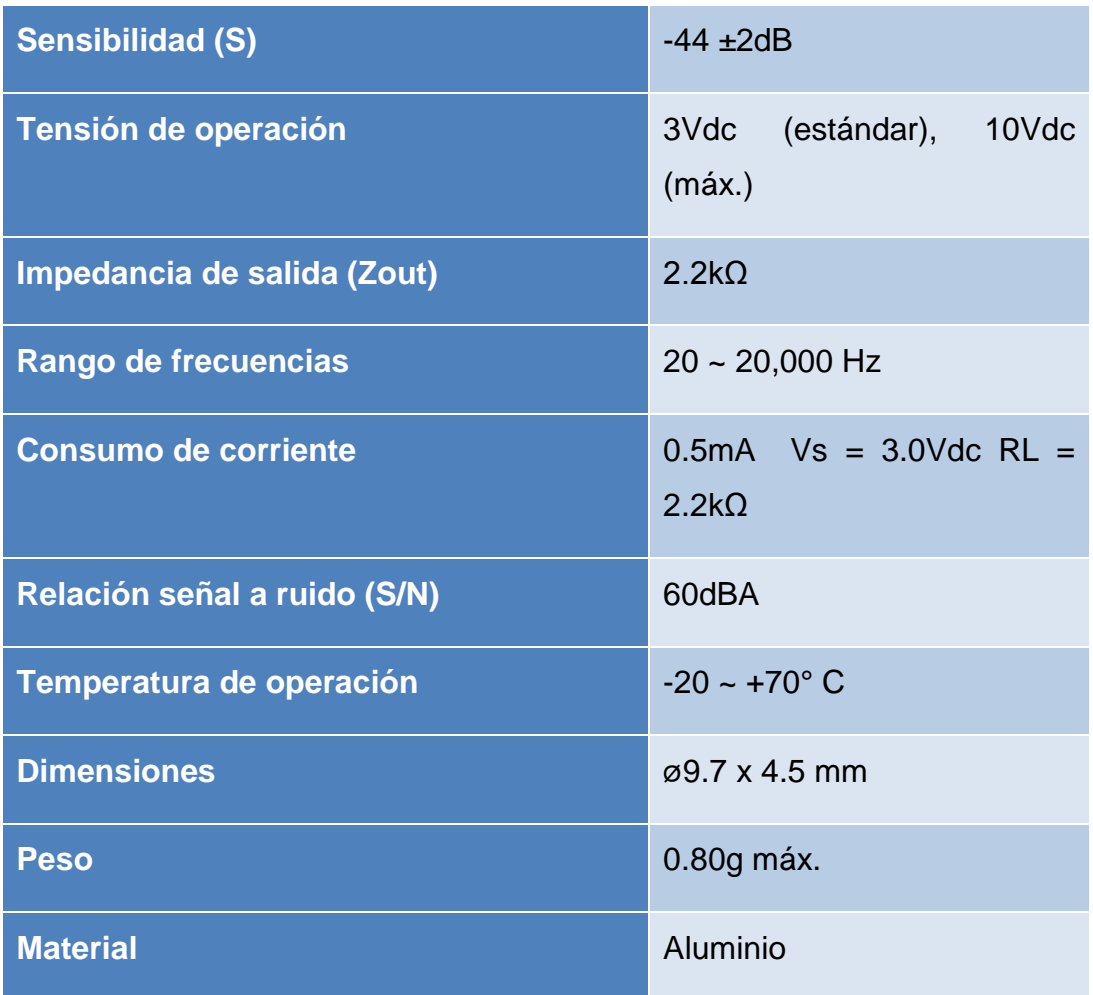

Fuente: (Cuilnc, 2008)

#### **3.2 Herramientas de** *software*

### **3.2.1 IDE Arduino**

Dado que el Arduino es como un pequeño ordenador que ejecuta una serie de códigos se necesita un entorno para editar estos códigos y luego cargarlos a la tarjeta. Es precisamente el IDE (*Integrated Development Environment*), o Entorno de Desarrollo Integrado, quien se encarga de realizar esta función. Se caracteriza por ser multiplataforma, corre en Windows, Mac OS X y Linux y está desarrollado en lenguaje Java. Puede ser usado con cualquier tarjeta de Arduino, y da soporte para las nuevas tarjetas que salgan al mercado mediante su actualización sistemática (Arduino, 2017).

Se instala en la computadora personal con mucha facilidad y una vez desarrollado los códigos del programa se pasan a la tarjeta Arduino vía puerto USB.

En la figura 3.7 se muestra su interfaz de operación.

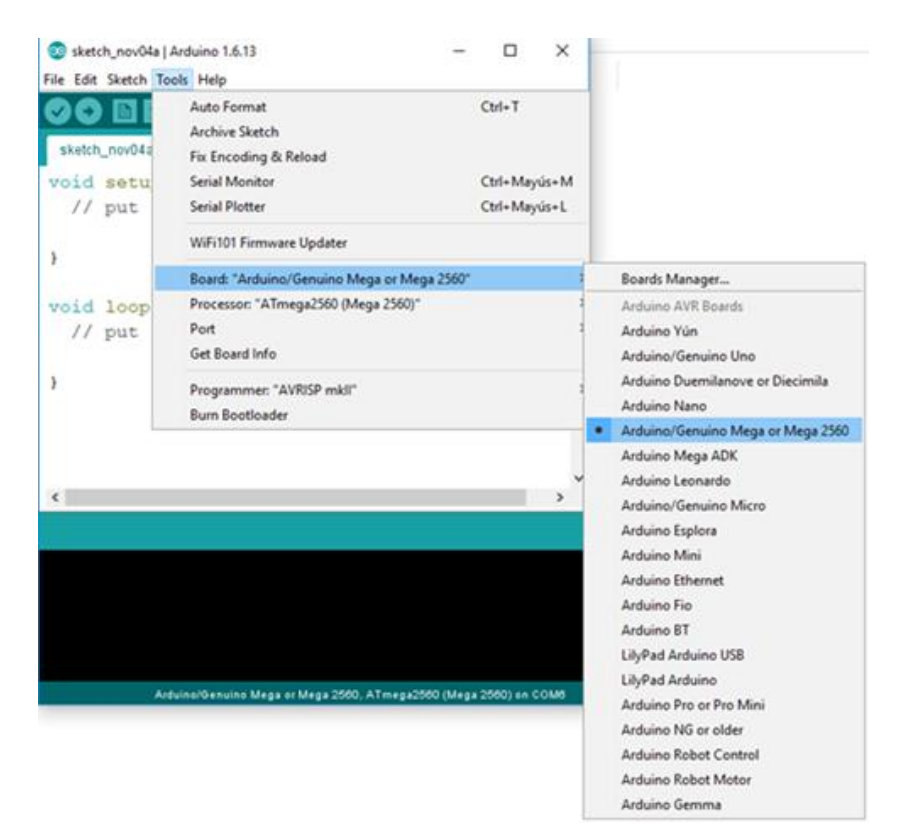

Figura 3.13.Interfaz de IDE Arduino.

Fuente: el autor

### **3.2.2 Microsoft Visual Studio Community 2017.**

Microsoft Visual Studio Community 2017 es un entorno integrado de programación multilenguaje, que permite programar en C#, Visual Basic, F#, C++, JavaScript, TypeScript, Python, y más. Sus amplias funcionalidades y licencia gratuita le han permitido ganar un amplio mercado entre los programadores independientes y los desarrolladores de proyectos de código abierto del mundo.

Mediante extensiones instalables que se encuentran online, permite la programación para dispositivos móviles, plataformas como Arduino, etc. Además, cuenta con una interfaz gráfica muy amigable, así como una revisión en tiempo real del código muy potente, haciendo sugerencias de cómo programar, lo cual facilita el desarrollo de cualquier proyecto, incluso al más novato programando (visualstudio, 2017).

En la figura 3.8 se observa el ambiente de desarrollo de este *software*.

| Start Page - Microsoft Visual Studio<br>File:<br>Edit                                                                                                    | Tools Test Analyze Window                                                                                                    | ₽                                                                                                    | Quick Launch (Ctrl+Q)                                                                                  | м              |
|----------------------------------------------------------------------------------------------------|----------------------------------------------------------------------------------------------------|----------------------------------------------------------------------------------------------------|----------------------------------------------------------------------------------------------------|----------------|
| <b><i><b>B</b></i> C</b><br>o                                                                                                    | $\blacktriangleright$ Attach $\blacksquare$                                                                                                    |                                                                                                    |                                                                                                    |                |
| Project Debug Team<br><b>View</b><br>$-9x$<br>Toolbox<br><b>Search Toolbox</b><br>۵۰<br>a General<br>There are no usable controls in this group.<br>Drag an item onto this text to add it to the<br>toolbox. | Start Page @ X<br><b>Get Started</b><br>New to Visual Studio? Check out coding tutorials and sample<br>projects<br>Get training on new framework! languages and technologies<br>Create a new private code repo for your project<br>see how easy it is to get started with cloud services.<br>Discover ways to extend and customize the IDE<br>Recent<br>Today<br><b>Supervisor.sln</b><br>ब<br>C:\Users\Dane\Desktop\ganandome un s7\Windows<br>WindowsFormsRest.sln<br>豆 | Help<br>Open<br>Get code from a remote version<br>control system or open something on<br>your local drive.<br>Checkout from:<br>C Visual Studio Team Services<br>D Open Project / Solution<br>Cu Open Folder<br>New project<br>- هر<br>Search project templates<br>Recent project templates:<br>City Cross Platform App<br><b>CF</b><br>O ASP.NET Core Web C#<br>图 Console App (.NET C# | <b>Developer News</b><br>We are unable to download content due to<br>network issues.<br>Click to retry | ution Explorer |
|                                                                                                    | C:\Users\Dane\Desktop\ganandome un s7\Windows<br>This week<br><b>WindowsFormsRest.sln</b><br>冨<br>C:\Users\Dane\Desktop\DUKTO FILES\ganandome u                                                                                                    | Create new project.                                                                                                    |                                                                                                    |                |
| Error List                                                                                                    |                                                                                                    |                                                                                                    |                                                                                                    |                |
| <b>CJ</b> Ready                                                                                                    |                                                                                                    |                                                                                                    |                                                                                                    |                |

Figura 3.14.Entorno de desarrollo del Visual Studio 2017.

Fuente: el autor

# **3.3 Medidores de parámetros ambientales existentes en el mercado.**

Hoy en día existe una gran diversidad de instrumentos, de diferentes fabricantes, para la medición de parámetros ambientales en el mercado. Se describen a continuación las características de algunos de ellos.

### **3.3.1 Medidor ambiental EXTECH EN300**

Es un medidor profesional diseñado para la medición de cinco parámetros ambientales: Humedad, Temperatura, Luminosidad, Sonido y Velocidad del aire**.**

En la tabla 3.6 se muestran las especificaciones de medición.

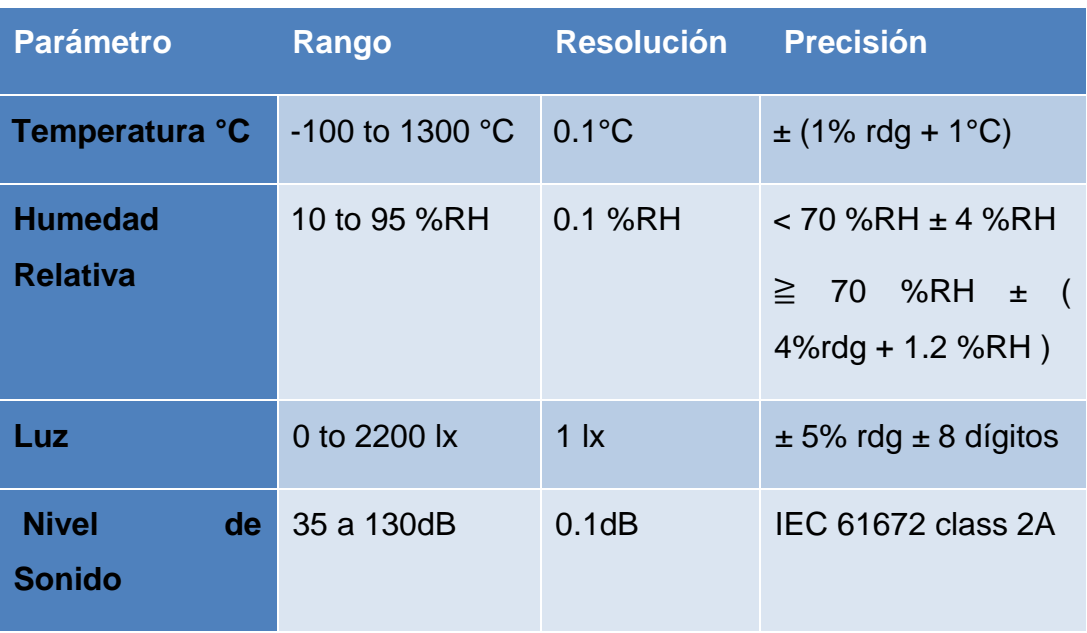

Tabla 3.6.Especificaciones de medición del medidor ambiental EXTECH EN300

Fuente: (extech, 2017)

Para la medición de nivel de sonido utiliza un micrófono de condensador electret.

Es un dispositivo portátil y fácil de manejar. Se puede adquirir con un costo entre \$300 a \$400 USD. En la figura 3.9 se muestra dicho medidor.

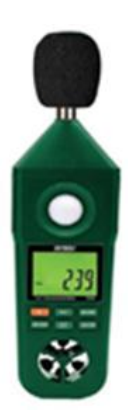

Figura 3.15.Medidor ambiental EN300.

Fuente: *(extech, 2017)*

### **3.3.2 Medidor ambiental OMEGA RH87**

El modelo RH87 es un medidor ambiental digital multifunción que combina la función del medidor de nivel de sonido, medidor de luz, medidor de humedad relativa, medidor de temperatura y anemómetro (Omega, 2017).

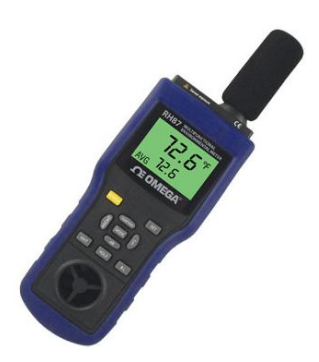

Figura 3.16.Medidor ambiental Omega RH87.

Fuente: *(Omega, 2017)*

Características:

- $\checkmark$  Requisitos de alimentación: Batería de 9V (incluida)
- $\checkmark$  Pantalla: LCD de 4½ dígitos con retroiluminación

En la tabla 3.7 se muestran las especificaciones de medición.

| <b>Parámetro</b>           | Rango        | <b>Resolución</b> | <b>Precisión</b>                           |
|----------------------------|--------------|-------------------|--------------------------------------------|
| Temperatura °C             | $-10a60$ °C  | $0.1^{\circ}$ C   | $±1.5^{\circ}$ C                           |
| <b>Humedad</b><br>relativa | 20 to 80 %RH | 0.1 %RH           | +3%RH@77°F                                 |
| Luz                        | 0 to 2200lx  | 1 <sub>x</sub>    | $+(5.0\% \text{ of } rdg +$<br>10 dígitos) |
| Nivel de sonido            | 30 to 130dB  | 0.1dB             | ±1.5dB                                     |

Tabla 3.7. Especificaciones de medición del medidor ambiental Omega RH87.

Fuente: (Omega, 2017)

Se puede adquirir con un costo de €307.00 en el mercado.

### **3.3.3 Medidores ambientales TESTO 435.**

Es un medidor multifunción de la firma TESTO. Los medidores de este fabricante son considerados como uno de los mejores en cuanto a calidad y prerrogativas tecnológicas, aunque se consideran muy costosos. El modelo 435 mide temperatura, humedad, presión y velocidad del aire, luz y CO2. Su precio es de €1,300. En la figura 3.11 se puede apreciar la interfaz de este medidor.

En la tabla 3.8 se muestran las especificaciones de medición.

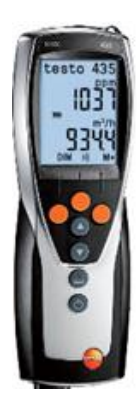

Figura 3.17.Medidor ambiental TESTO 435.

Fuente: *(Testo, 2017)*

Tabla 3.8.Especificaciones de medición del medidor ambiental TESTO 435.

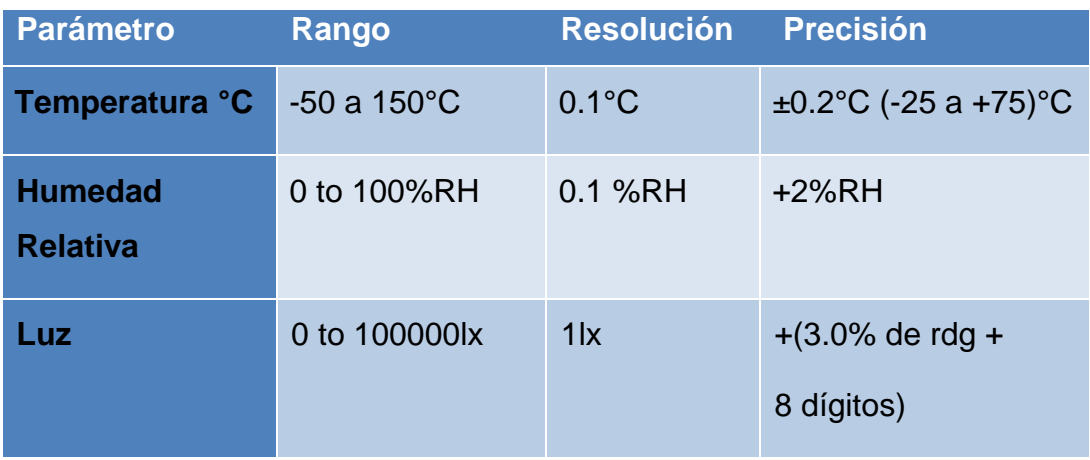

Fuente: (Testo, 2017)

# **CAPITULO 4 . Diseño del Sistema de supervisión de condiciones ambientales.**

Una vez seleccionadas y caracterizadas las herramientas de *software* y *hardware* que se emplean en la propuesta del sistema, en el presente capítulo se realizará la descripción del diseño.

### **4.1 Requisitos del diseño.**

El diseño del Sistema de supervisión de condiciones ambientales para UCIN contó con los siguientes requisitos:

- ✓ Medir temperatura ambiente hasta un máximo de 50°C emitir alarma cuando la medición está fuera del rango de 22°C a 26°C que especifican las normativas.
- ✓ Medir humedad relativa, emitir alarma cuando la medición está por encima del 60% que especifican las normativas.
- ✓ Medir intensidad luminosa hasta 800lx máximos, emitir alarma cuando sobrepase los 600lx que especifican las normativas.
- ✓ Medir ruido ambiental hasta 110dB, emitiendo alarma cuando sobrepase los 65dB.
- ✓ Visualizar los parámetros ambientales medidos por dos vías:
	- Visualizador con *display* LCD dentro de la UCIN.
	- Visualización a distancia vía web.
- ✓ Permitir el ajuste de los rangos de medición de los parámetros medioambientales para actualizar cambios en las normativas.
- ✓ Acceso restringido con contraseñas para el cambio de rangos de medición.
- ✓ Utilizar recursos de *hardware* con tecnología independiente y de *software* de código abierto, que abaratan los costos.

Para dar solución tecnológica a la problemática planteada se propone el siguiente diagrama en bloques:

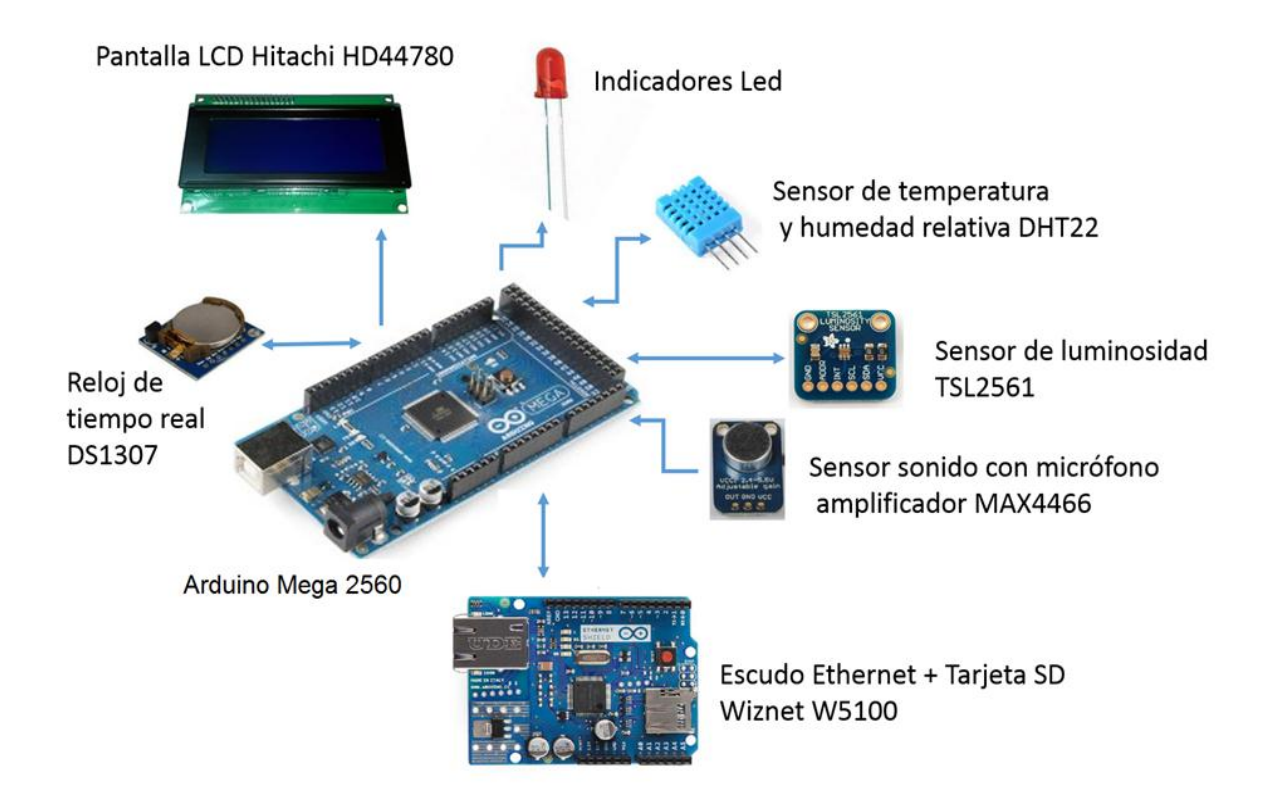

Figura 4.1.Esquema en bloques general del diseño propuesto

Elaborada por el autor

Las principales características de los dispositivos que lo componen ya fueron explicadas en el capítulo anterior.

### **4.2 Configuración de los sensores y el** *display* **LCD.**

A continuación se explicará la configuración de los sensores y el display LCD

### **4.2.1** *Display* **LCD.**

Para visualizar los valores instantáneos de los parámetros ambientales adquiridos por los sensores dentro de la UCIN se propone el empleo del visualizador LCD Hitachi HD44780 de cuatro líneas de 16 caracteres. Algunas de las características técnicas del LCD Hitachi HD44780 son:

- Voltaje de alimentación: 2,7V ~ 5,5V
- Consumo de corriente: 200mA
- Matrices de puntos : 5 x 8 y 5 x 10
- Display RAM: 80 x 8 bit (80 caracteres máximo)
- CGRAM : 64 x 8-bit

En la figura 4.2 se observa la interconexión del mismo con el Arduino Mega.

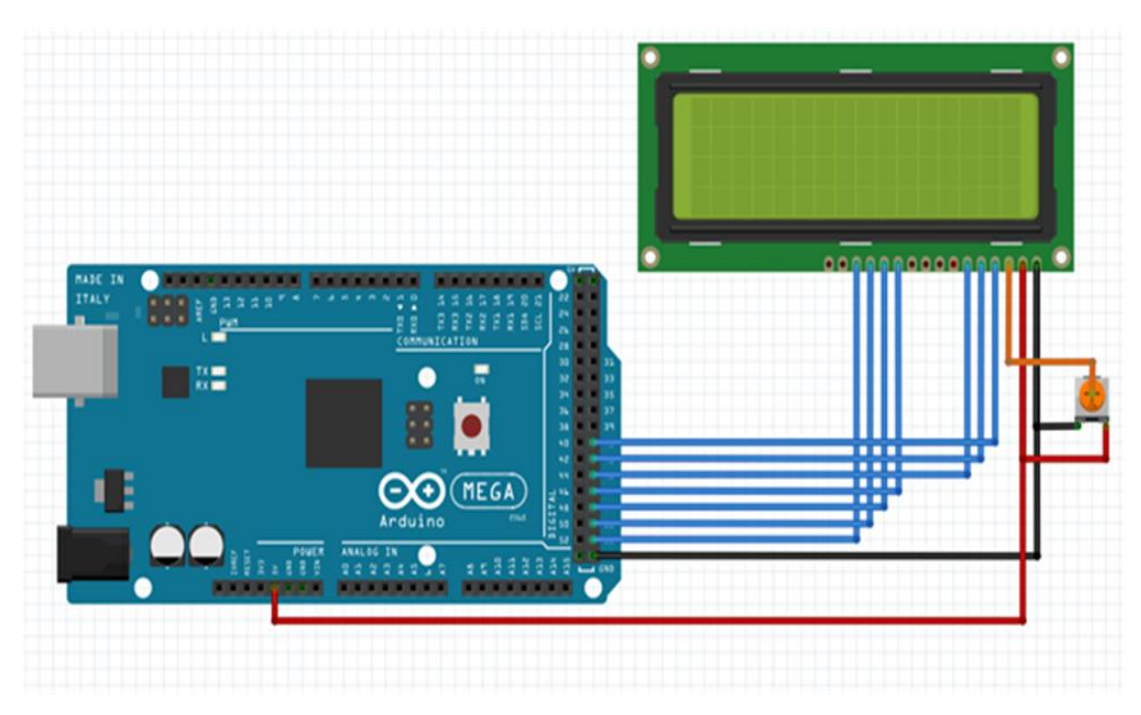

Figura 4.2.Esquema de interconexión del LCD Hitachi HD44780 con el Arduino Mega 2560.

Elaborado por el autor

#### **4.2.1.1 Programa para la operación del LCD.**

Para el manejo del LCD se empleó, dentro del *firmware* diseñado, la biblioteca "**LiquidCrystal.h"** que viene incluida con el IDE del Arduino. El controlador Hitachi HD44780 permite la conexión con 4 u 8 líneas de datos, en este trabajo se empleó la opción de cuatro líneas pues ahorra terminales de conexión. El código de configuración del LCD es el siguiente:

**const int rs = 41, rw = 43, en = 45, d4 = 47, d5 = 49, d6 = 51, d7 = 53; LiquidCrystal lcd(rs, rw, en, d4, d5, d6, d7);**

La simulación en el *software* Proteus de la pantalla LCD se muestra en la figura 4.3.

Como se observa en la primera línea se indica que el estado del sistema, en este caso ''activo", en la segunda se muestra la fecha y hora actual, en la tercera se muestra el resultado de la medición de temperatura y de la humedad relativa denotadas por las letras T y H, expresados en °C y % respectivamente y en la cuarta línea se muestran los valores de la medición del ruido, letra R, y de la iluminación con la letra I, expresados en dB y lx respectivamente.

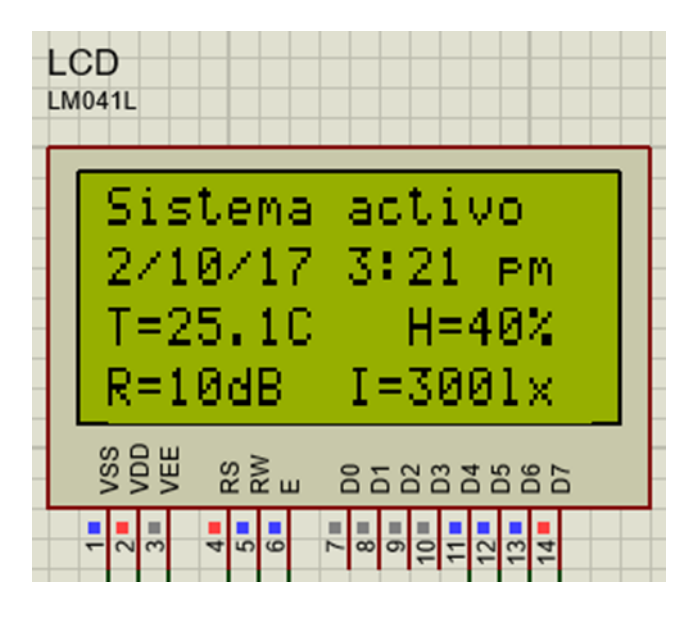

Figura 4.3.Simulación en el software Proteus de la pantalla LCD.

Fuente: el autor

### **4.2.2 Configuración del sensor DHT22.**

Para emplear el sensor de humedad y temperatura DHT22 se empleó la biblioteca "**DHT**" disponible en (Adafruit, 2017).

El sensor DHT22 posee un encapsulado con 4 terminales, pero solo se usan tres como se define a continuación:

- $\bullet$  Vcc (3V ó 5V)
- Salida de datos
- No conectado
- Tierra

La conexión entre el Arduino y el sensor se muestra en la figura 4.4.

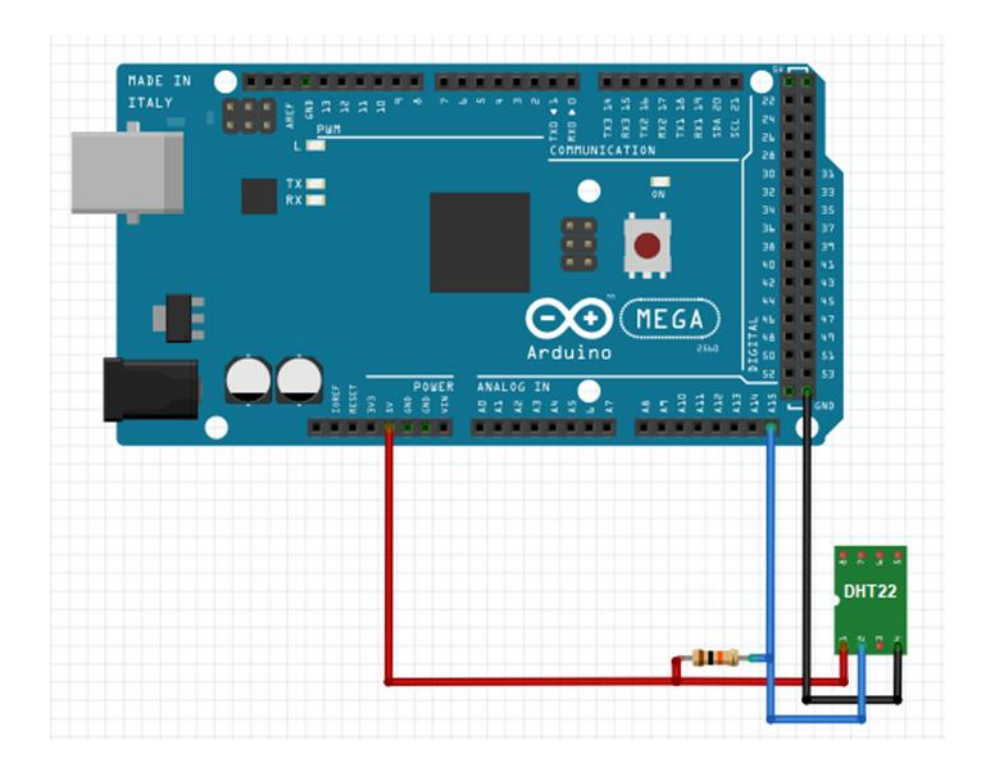

Figura 4.4.Esquema de interconexión del sensor DHT22 con el Arduino Mega. Elaborada por el autor

### **4.2.2.1 Programa para la operación con el sensor DHT22.**

La secuencia general de códigos para acceder a la medición devuelta por el sensor es la siguiente:

Primero se indica que tipo de sensor se emplea, para esto se define con la directiva del pre procesador del lenguaje C:

```
#define DHTTYPE DHT22
const int dhtPIN = A15;
```
En la segunda línea se declara el terminal al cual se conecta la salida del sensor, en este caso la entrada analógica 15 del Arduino.

Luego se crea el objeto que permite acceder directamente al valor de temperatura y humedad relativa:

```
DHT_Unified dht(dhtPIN, DHTTYPE);
```
Y en la función *setup*() se inicializa el objeto anteriormente creado:

```
dht.begin(); // Inicialización del sensor dht22
```
Para obtener la lectura de la temperatura o la humedad basta con acceder a las funciones siguientes del objeto creado.

```
// Humedad relativa en porciento
float h = dht.readHumidity();
// Temperatura en grados Celsius
float t = dht.readTemperature();
// Temperatura en Fahrenheit
float f = dht.readTemperature(true);
```
#### **4.2.3 Configuración del sensor de luminosidad TSL2561**

Este sensor digital de luz posee una interfaz I2C para la comunicación, lo que lo hace ideal para proyectos con Arduino. La conexión del mismo con el Arduino Mega se muestra en la figura 4.5.

#### **4.2.3.1 Programa para la operación con el sensor TSL2561**

Para hacer uso del mismo fue necesario descargar e incluir la biblioteca **"Adafruit\_TSL2561"** desde la página web de Adafruit.

**#include <Adafruit\_TSL2561\_U.h> // Sensor TSL2561**

Luego se declaró un objeto que va a permitir obtener las mediciones de luz:

### Adafruit TSL2561 Unified **tsl** tsl **Adafruit\_TSL2561\_Unified(TSL2561\_ADDR\_FLOAT, 12345);**

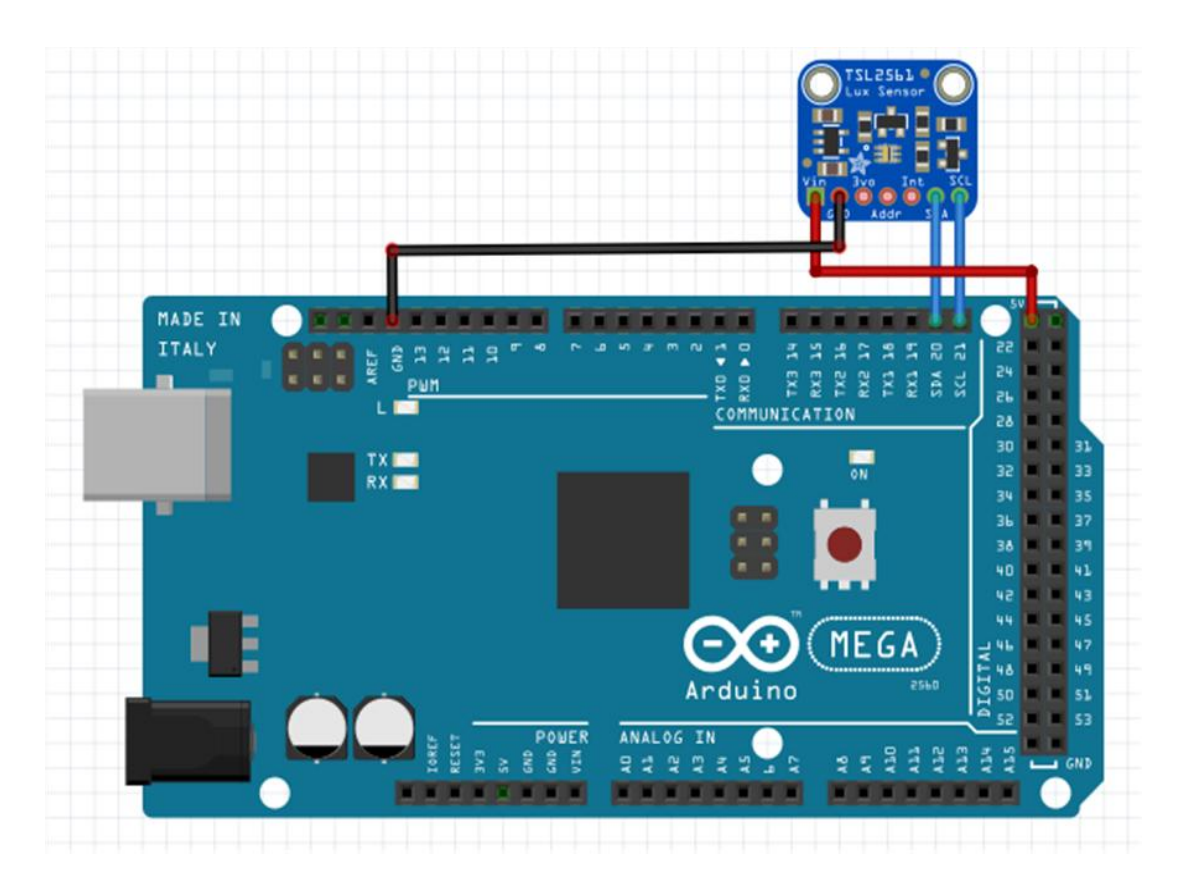

Figura 4.5.Esquema de interconexión del sensor TSL2561 con el Arduino Mega Elaborada por el autor

El argumento "12345" es la dirección asignada a este sensor en el bus I2C, esta no puede repetirse en otro dispositivo que se conecte a esta interfaz de comunicación.

Luego se deben configurar los parámetros ganancia y tiempo de integración, el primero se emplea para amplificar el valor de la intensidad de la luz medido, en caso de que el sensor se encuentra en un local donde la iluminación es muy precaria, en este caso se asume condiciones normales de iluminación por lo que se empleó el valor de 0.

El segundo argumento indica el tiempo de conversión del sensor, mientras menor sea, menor será la precisión de la medición, en este trabajo se empleó un término medio entre tiempo y calidad de la conversión. La configuración del sensor TSL2561 queda de la siguiente forma:

```
tsl.setGain(TSL2561_GAIN_1X);
tsl.setIntegrationTime(TSL2561_INTEGRATIONTIME_101MS);
```
Para obtener el resultado de la medición se debe crear un objeto del tipo *sensors\_event* pasarlo como argumento al objeto *tsl* creado anteriormente y luego invocar la propiedad *event.light* como se muestra a continuación:

```
sensors_event_t event;
tsl.getEvent(&event);
ligth = event.light;
```
El resultado de la medición se expresa en unidades del Sistema Internacional, en este caso el Lux (lx).

### **4.2.4 Configuración del sensor de audio**

Para la medición de los niveles de audio se empleó el kit de micrófono y amplificador de Adafruit, compuesto por un micrófono tipo electret y el amplificador operacional MAX4466, cuyas características fueron ya explicadas en el capítulo anterior.

La conexión de este sensor con el Arduino Mega se muestra en la figura 4.6.

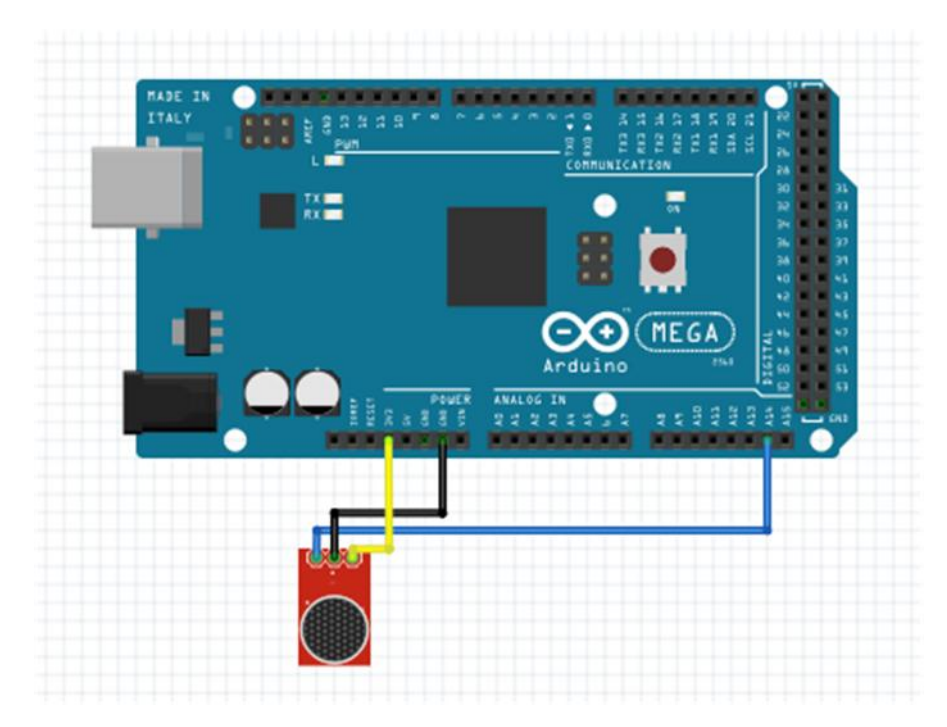

Figura 4.6.Esquema de interconexión del sensor de audio con el Arduino Mega. Elaborada por el autor

Este sensor solo posee tres terminales, Salida, Tierra y VCC. La alimentación puede estar entre 2.4 y 5V, se conectó al terminal de voltaje de 3.3 V de salida del Arduino pues es el más estable. La salida se conectó a la entrada A14 del conversor analógico digital.

#### **4.2.4.1 Programa para la operación con el sensor de audio**

Para determinar el valor del nivel de audio medido es necesario tomar varias muestras de la salida del micrófono durante un intervalo de tiempo mínimo para determinar la amplitud pico a pico de la señal.

En este trabajo se empleó un intervalo o ventana de tiempo de 50ms, recomendado por el fabricante Adafruit, el código a continuación demuestra esta medición del valor máximo de voltaje equivalente al nivel de audio medido en dB:

unsigned long startMillis= millis(); // Inicio del intervalo de tiempo

```
unsigned int peakToPeak = 0; // Nivel pico a pico
 unsigned int signalMax = 0;
 unsigned int signalMin = 1024;
 while (millis() - startMillis < sampleWindow)
 {
       sample = analogRead(0);if (sample < 1024)
       {
              if (sample > signalMax)
              {
                     signalMax = sample;
              }
              else if (sample < signalMin)
              {
                     signalMin = sample;
              }
       }
 peakToPeak = signalMax - signalMin; // max - min = amplitud pico 
 a pico
 noise = (peakToPeak * 5.0) / 1024; // convertido a volts
```
#### **4.3 Indicadores de fuera de rango**

Teniendo en cuenta que debe mantenerse bajo el nivel de ruido en la UCIN se propone en el diseño que la indicación de parámetros fuera de rango se efectúe con diodos LED. Estos diodos fueron conectados a través de una resistencia de 270Ω cada uno a los terminales 23, 25 ,27 y 29 del Arduino Mega.

#### **4.4 Reloj de tiempo real DS1307**

El reloj de tiempo real se emplea para proporcionar al microcontrolador la información de hora y fecha en formato digital a visualizar en el LCD y se almacena en la memoria SD la fecha y hora de la ocurrencia de una alarma por detección de parámetros ambientales fuera de rango. Esto

permite su posterior graficado en la interfaz gráfica a solicitud del personal calificado. En la figura 4.7 se muestra el montaje electrónico necesario para el funcionamiento del reloj de tiempo real.

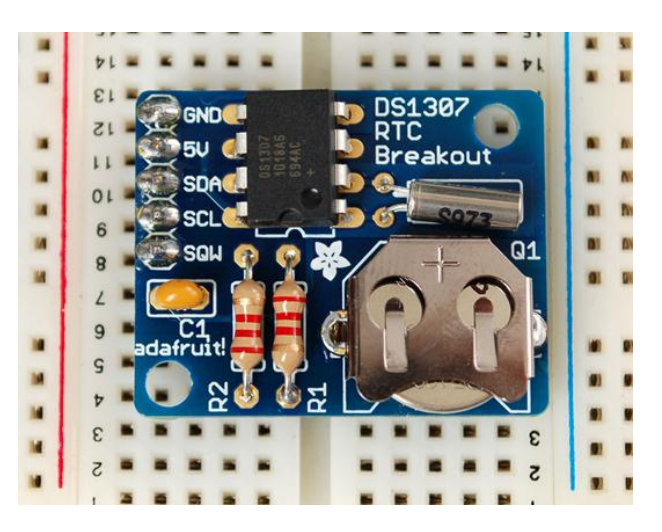

Figura 4.7.Montaje del reloj de tiempo real. Fuente: *(Cooper, 2015)*

### **4.4.1 Interconexión del reloj de tiempo real con el Arduino.**

La conexión del reloj de tiempo real es por el bus I2C, por lo que comparte las líneas del sensor TSL2561, pero como ambos tienen diferentes direcciones asociadas no se interfieren entre sí. En la figura 4.8 se muestra la interconexión del mismo con el Arduino Mega.

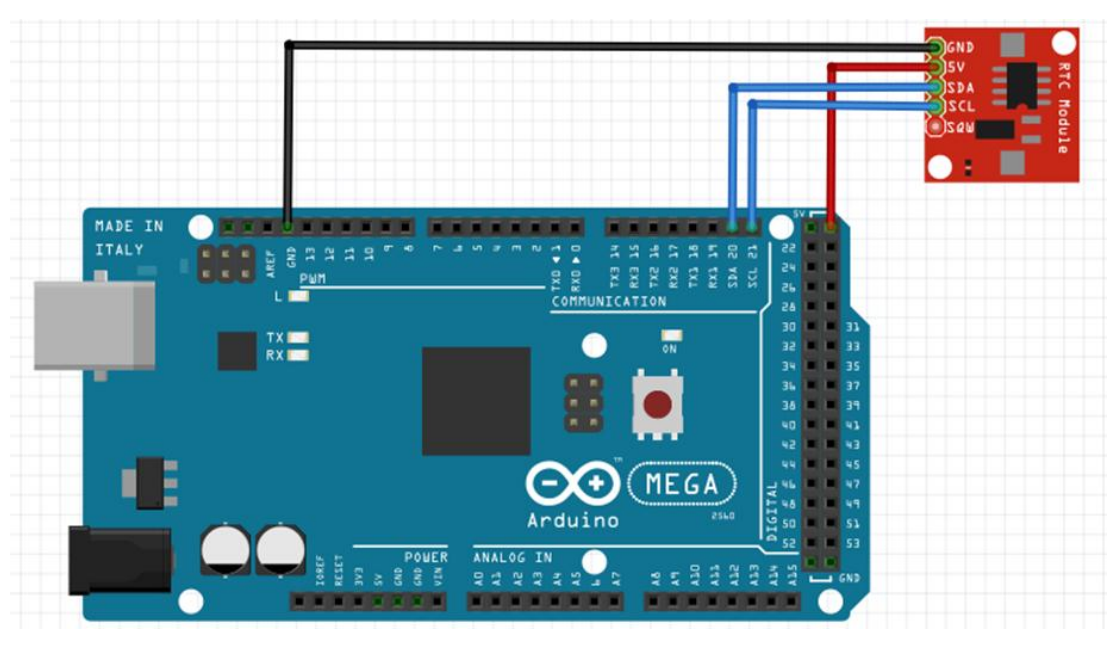

Figura 4.8.Interconexión del Reloj de tiempo real DS1307 con el Arduino Mega.

Elaborada por el autor

# **4.4.2 Programación para la operación del reloj de tiempo real DS1307**

Para acceder al valor del tiempo real se debe emplear la biblioteca RTClib.h y crear un objeto del tipo RTC\_DS1307:

**#include "RTClib.h" RTC\_DS1307 rtc;**

Para obtener el valor de la fecha y hora actual basta con acceder a la función *now()* del objeto creado, la cual devuelve un objeto del tipo *DateTime* con esta información.

**DateTime now = rtc.now();**

### **4.5 Desarrollo del** *firmware*

Toda la programación implementada para que el módulo de control basado en el Arduino Mega 2560 realice las mediciones descritas
anteriormente se desarrolló en el IDE para Arduino 1.6.13. En la figura 4.9 se muestra una captura de la programación efectuada con dicha interfaz.

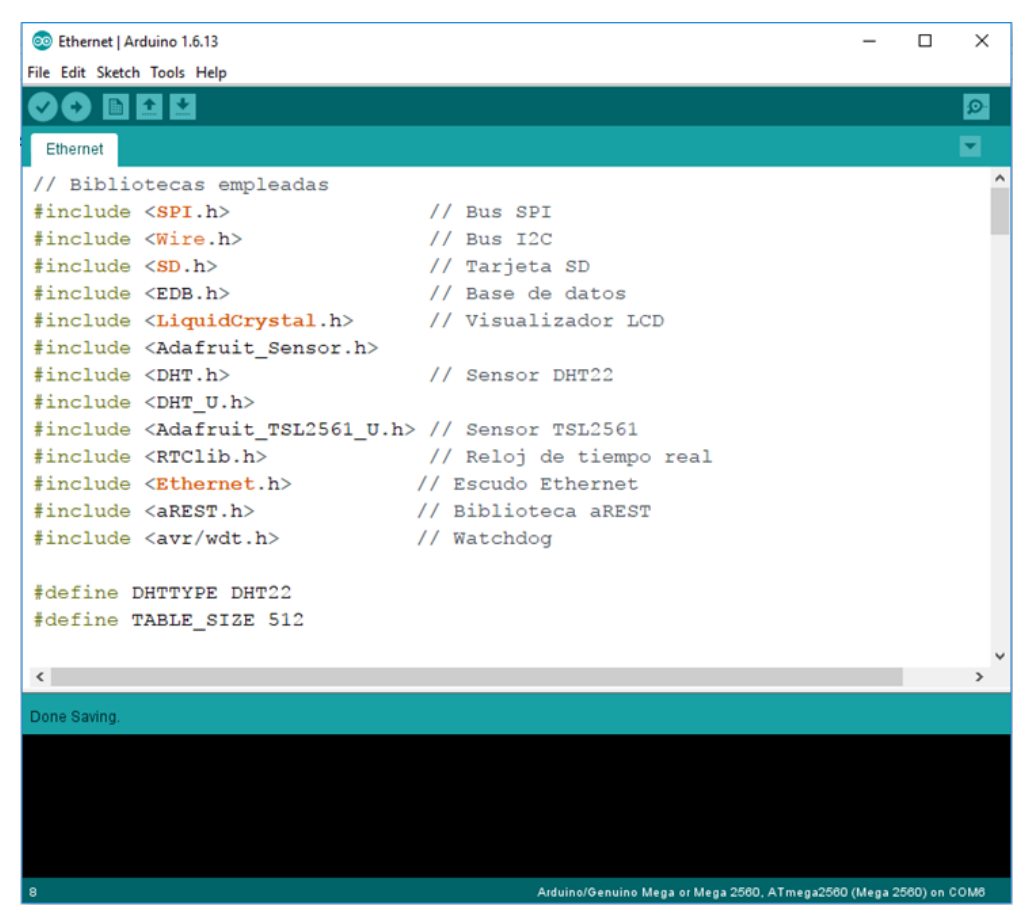

Figura 4.9.Captura de la programación del firmware en el IDE para Arduino 1.6.13.

Elaborada por el autor

## **4.6** *Software* **de supervisión a distancia de los parámetros ambientales.**

Como requisito al diseño se impuso la necesidad de visualizar los parámetros ambientales a distancia vía web para que puedan ser observados en cualquier terminal de la red de computadoras fuera de la UCIN. Para dar solución a esta problemática se utilizó el entorno de desarrollo de aplicaciones Visual Studio Community 2017 donde se diseñaron las interfaces gráficas para una aplicación de escritorio para el sistema operativo Windows y su acceso por la red.

## **4.6.1 Descripción de las interfaces gráficas.**

A continuación se describen las interfaces gráficas.

## **4.6.1.1 Interfaz de acceso.**

La primera pantalla que muestra el *software* al ejecutarse es la pantalla de acceso que se muestra en la figura 4.10. Como se observa el usuario debe introducir la dirección IP asignada al escudo Ethernet conectado al Arduino Mega. Como se prevé que el sistema de supervisión permita cambiar los rangos de medición en función de cómo se van modificando las normas existentes, se diseñó el acceso a través de contraseña para que sólo realice cambios el personal especializado.

Una vez introducida la contraseña de autentificación en el sistema se hace clic en el botón Conectar y la interfaz visualizará si se ha establecido o no la comunicación con el *hardware*.

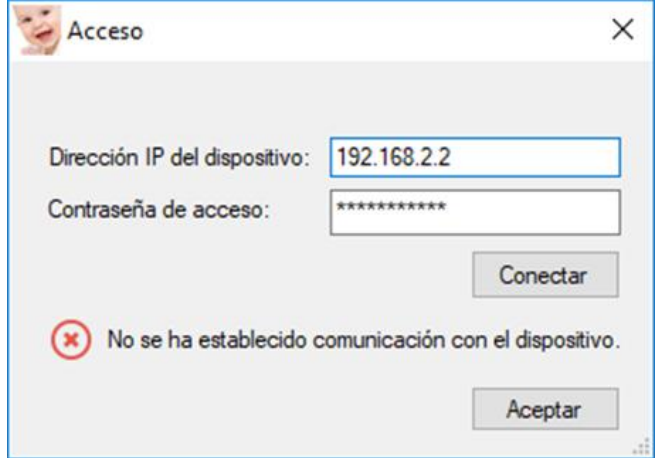

Figura 4.10.Interfaz de acceso.

Elaborada por el autor

Solo después de escribir correctamente la contraseña de acceso y establecerse la comunicación es que se permite continuar con la pantalla principal.

## **4.6.1.2 Interfaz principal.**

La interfaz se compone de un logotipo identificativo del Sistema de supervisión de parámetros ambientales, una sección de gráficas de los resultados de las mediciones en tiempo real de los parámetros de ruido ambiental, temperatura, humedad relativa, e intensidad luminosa. Posee además los botones: Registros, Configurar y Cerrar.

En la figura 4.11 se muestra la interfaz principal de la aplicación desarrollada.

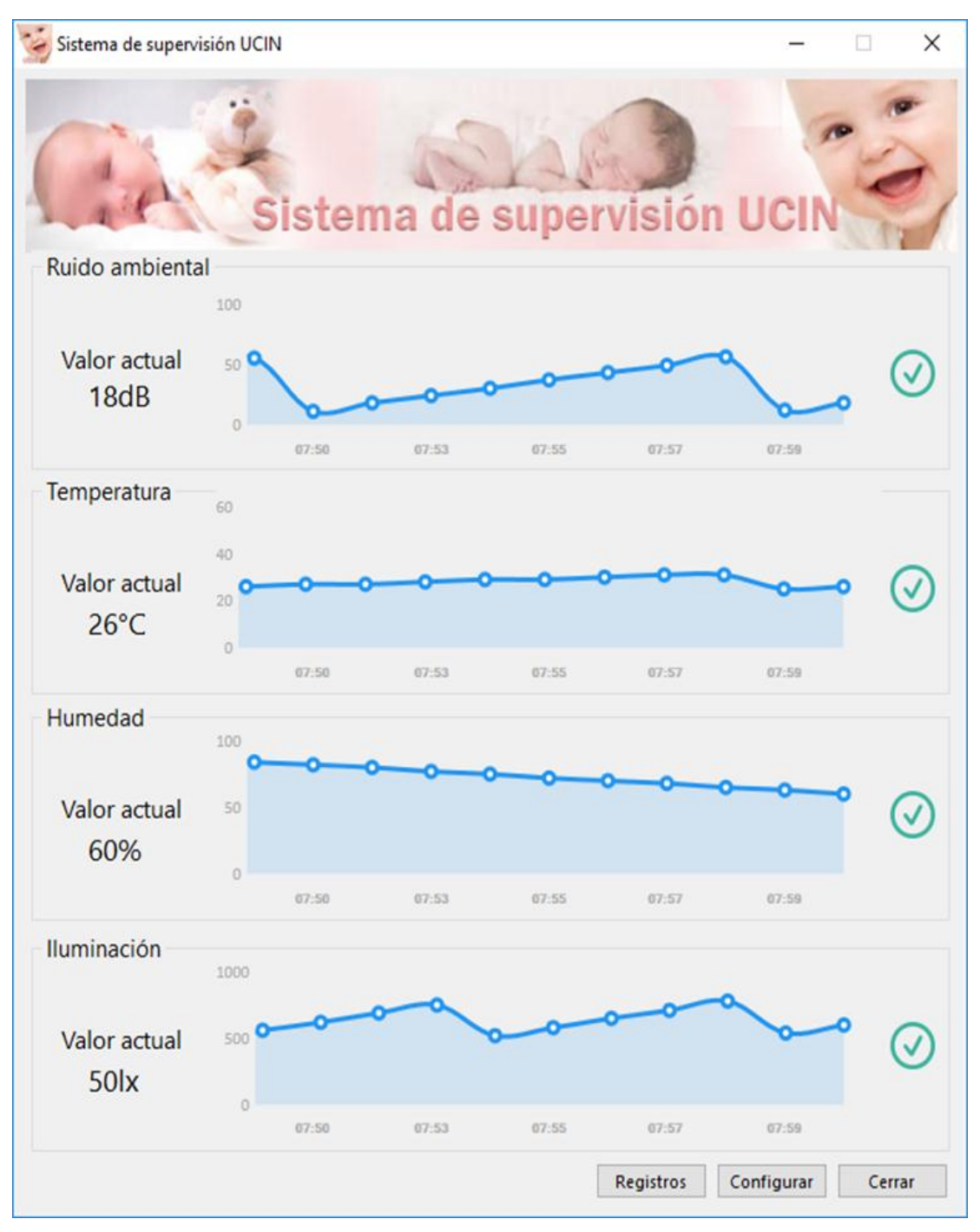

Figura 4.11.Interfaz principal de la aplicación.

Elaborada por el autor

Las gráficas exponen el valor actual o valor instantáneo y el historial del comportamiento de dicha variable en un rango de tiempo. Un icono, al final de la misma, expresa si la medición se encuentra o no dentro del rango considerado adecuado por las normativas existentes. En la figura 4.12 se muestra un ejemplo de la gráfica de la temperatura comprobándose que no apareció un fuera de rango.

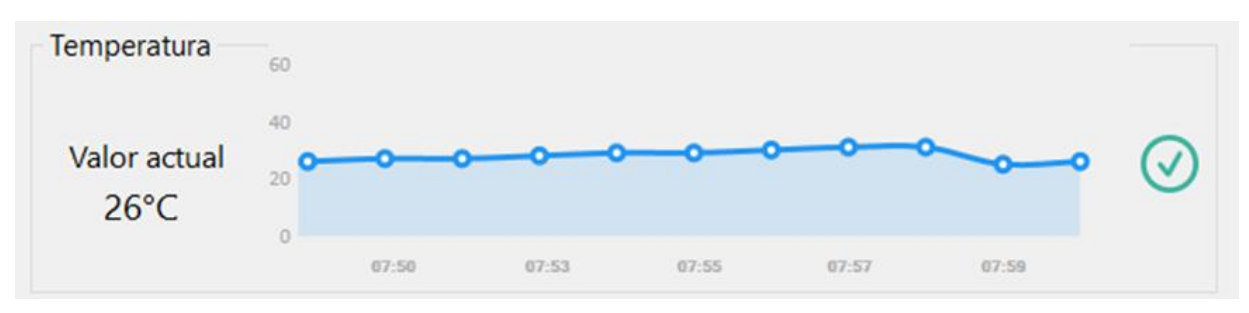

Figura 4.12.Ejemplo de la gráfica de supervisión de Temperatura.

Elaborada por el autor

## • **Configurar**

El botón "Configurar" permite acceder a la configuración del programa, al dar clic en él se abre la ventana que se aprecia en la figura 4.13.

En esta pantalla se permite cambiar la contraseña de acceso y la configuración de los rangos para las cuatro variables del sistema, lo que hace flexible al mismo en caso de ajustes de las normativas.

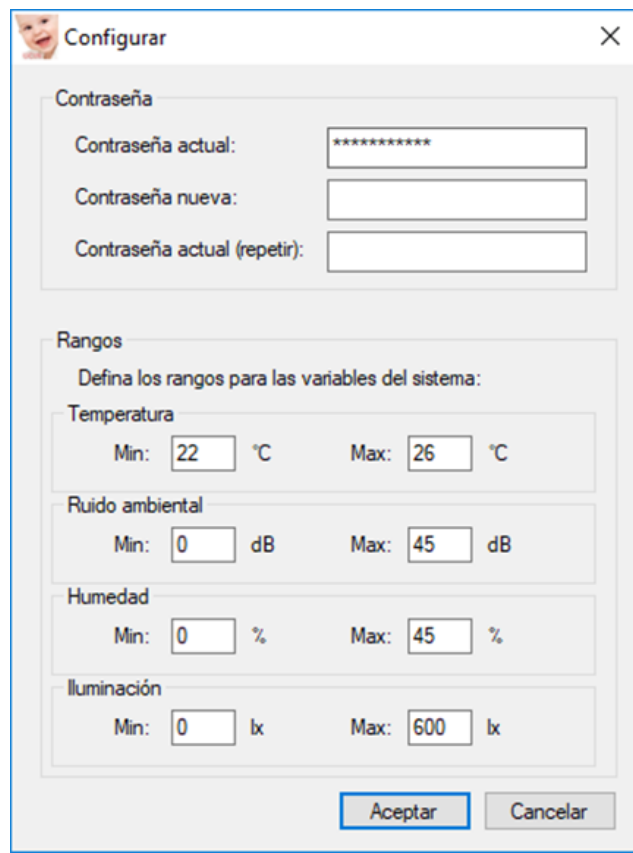

Figura 4.13.Interfaz de configuración de parámetros.

Elaborada por el autor

## • **Registros**

Al dar clic en el botón registros se abre la interfaz que aparece en la figura 4.14. A través de la misma se accede a los eventos almacenados en la tarjeta SD del sistema, donde se registra la fecha y hora, el parámetro y la medición del mismo. De esta forma se puede llevar un seguimiento de todas las condiciones ambientales sin necesidad de que el usuario del sistema se encuentre frente a la computadora en todo momento.

Esta ventana permite guardar en un fichero de texto en la computadora el registro de todos los eventos que se almacenaron en el dispositivo y de eliminarlos de la memoria SD en caso de que se necesite espacio en la misma.

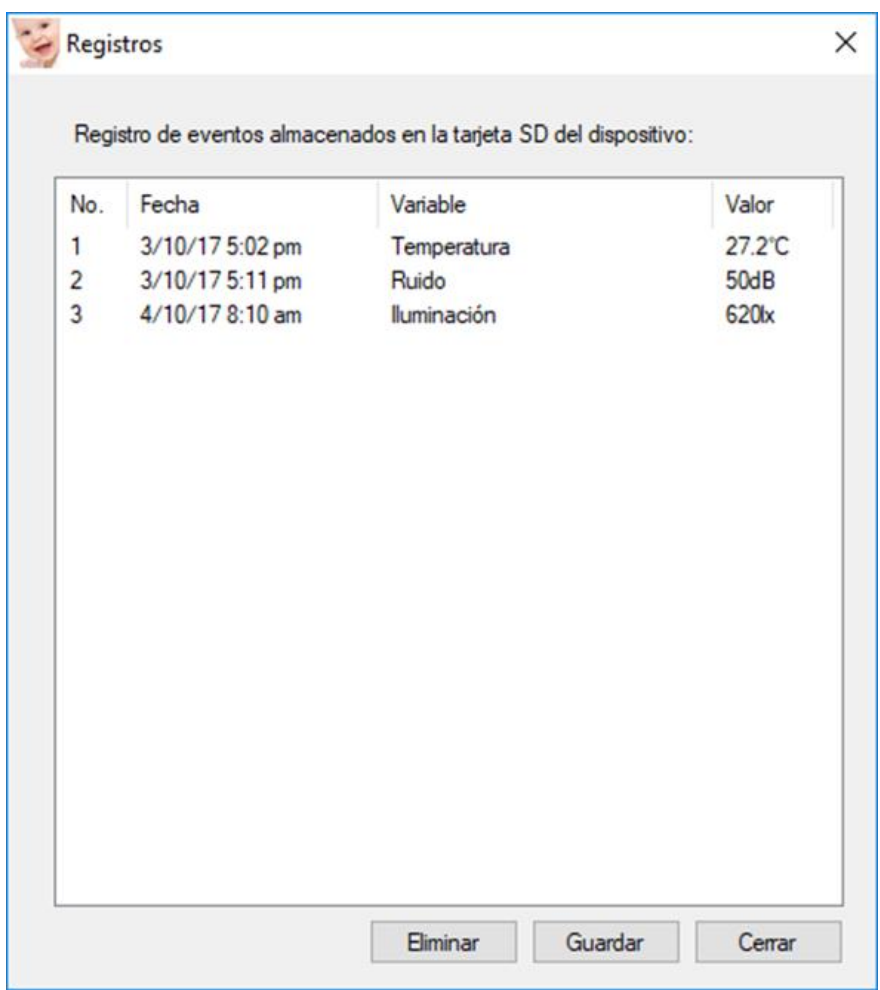

Figura 4.14.Interfaz de registro de parámetros.

Elaborada por el autor

### **4.6.2 Especificaciones de la programación en el Visual Studio.**

Para la generación de las gráficas se empleó en el Visual Studio la biblioteca *LiveChart*, disponible en la dirección [http://lvcharts.net](http://lvcharts.net/) , la cual se distribuye con la licencia MIT por lo que se puede emplear sin costos. Para establecer la comunicación con el dispositivo diseñado empleando el protocolo *Rest* se empleó la biblioteca *System.Net* que permite acceder a protocolos de red desde el lenguaje C Sharp. Para esto se definió un objeto del tipo *WebRequest* de la siguiente forma:

```
WebRequest req = WebRequest.Create(@"http:\\" + dir + command);
```
Donde *dir* y *command* son variables del tipo texto o *string*. En la primera se almacena la dirección IP introducida en la pantalla de acceso y en *command* se envía la acción a realizar por el Arduino. Por ejemplo, para acceder a los resultados de la medición de temperatura el comando sería:

```
command = "/temperature";
```
El valor de la variable *command* depende de los nombres dados a las variables accesibles por el protocolo *Rest* que se definieron en el *firmware* de Arduino.

En la figura 4.15 se muestra una captura de la programación realizada en el Visual Studio.

## **4.7 Validación de las mediciones**

Para validar la exactitud de las mediciones de los 4 parámetros ambientales que realiza el sistema de supervisión diseñado se realizaron pruebas de laboratorio consistentes en lo siguiente.

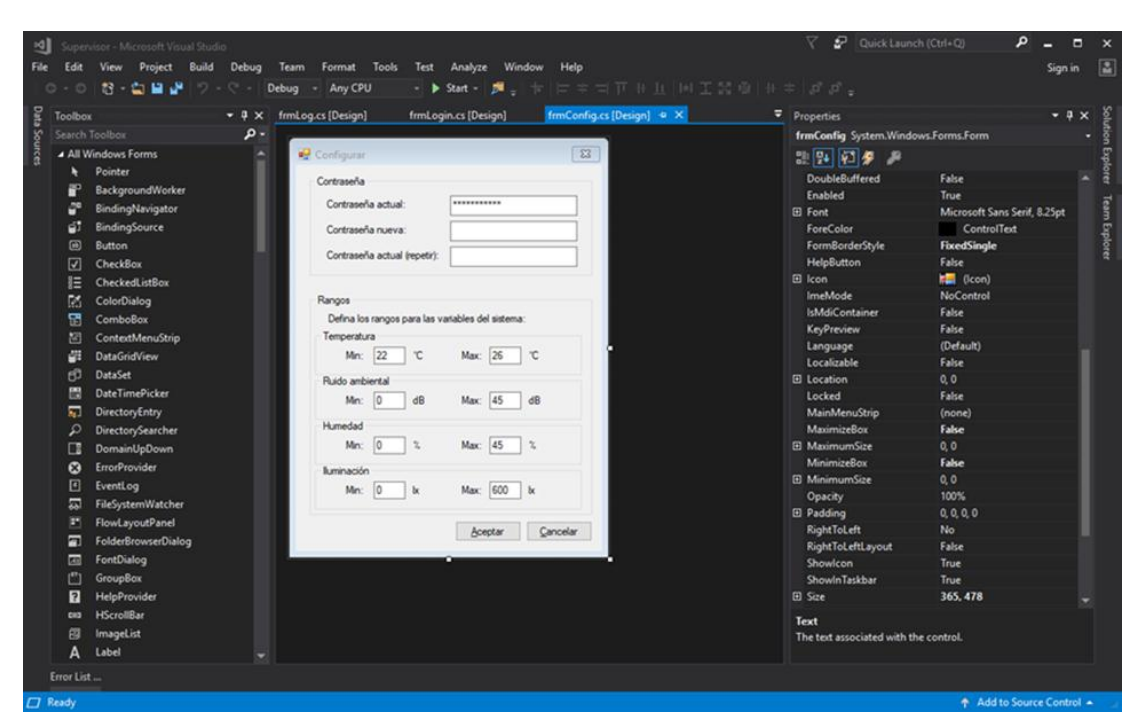

Figura 4.15.. Captura de la programación realizada en el Visual Studio Community 2017.

Elaborada por el autor

Se dispuso de un local donde de forma controlada se variaron estos parámetros y se realizaron mediciones simultaneas con el medidor profesional EXTECH Modelo EN300 y el Sistema de Supervisión diseñado, luego de varios ajustes en el *software* se logró los siguientes resultados.

| Medición de temperatura |      |                                      |                       |                  |
|-------------------------|------|--------------------------------------|-----------------------|------------------|
|                         |      | EXTECH EN 300 Sistema de Supervisión | <b>Error Absoluto</b> | Error Relativo % |
| medición 1              | 22.1 | 21.9                                 | 0.2                   | 0.90             |
| medición 2              | 23.5 | 23.2                                 | 0.3                   | 1.28             |
| medición 3              | 24.6 | 24.3                                 | 0.3                   | 1.22             |
| medición 4              | 25.4 | 25.3                                 | 0.1                   | 0.39             |
| medición 5              | 25.9 | 25.6                                 | 0.31                  | 1.16             |
| medición 6              | 26.2 | 26.1                                 | 0.1                   | 0.38             |
| medición 7              | 27.3 | 27.2                                 | 0.1                   | 0.37             |

Tabla 4.1.Resultados de la medición de temperatura

Elaborada por el autor

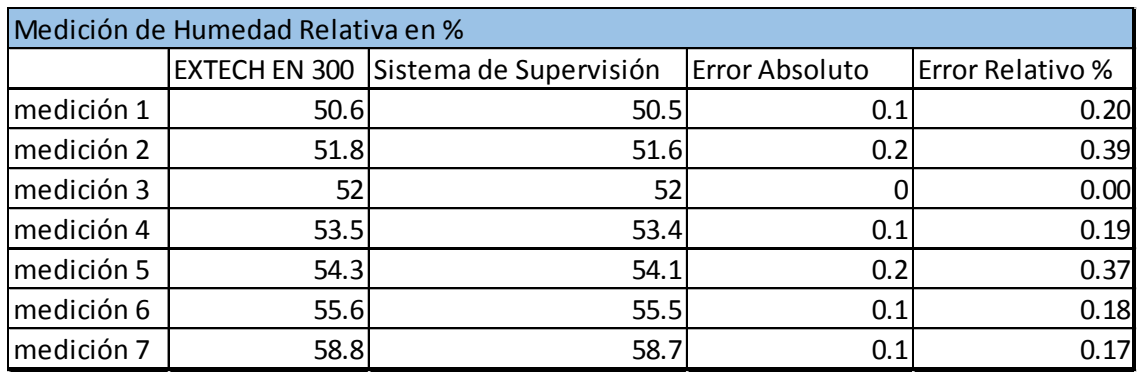

Tabla 4.2.Resultados de la medición de la humedad relativa.

Elaborada por el autor

Tabla 4.3.Resultados de la medición de ruido ambiental.

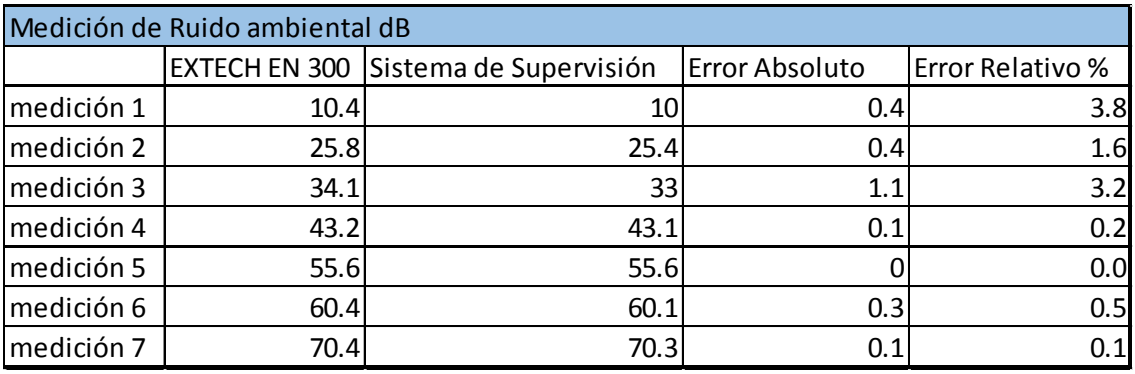

Elaborada por el autor

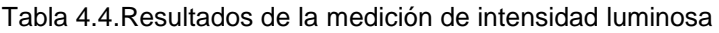

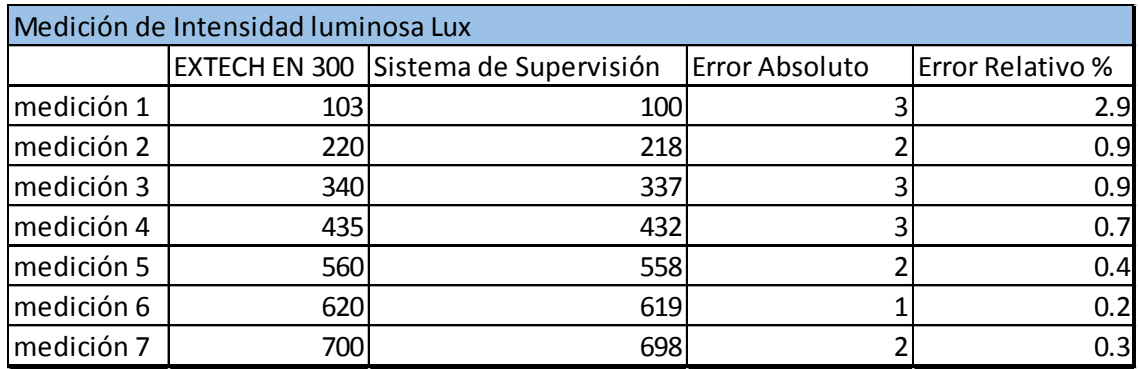

Elaborada por el autor

Del análisis de los mismos se puede apreciar que el Sistema de supervisión diseñado cumple con las especificaciones fijadas.

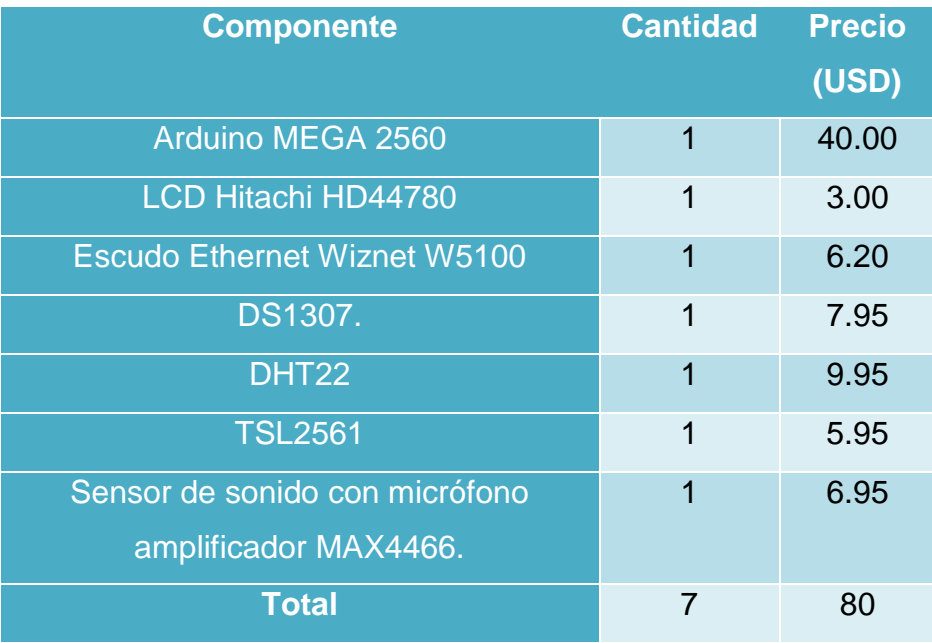

#### Tabla 4.5.Valoración económica.

Elaborada por el autor

Como se observa el costo de los componentes necesarios para el sistema es solo de 80USD y el costo por licencias de *software* es cero por tratarse de código abierto. Si se lo compara con el precio del medidor ambiental profesional EXTECH EN300 que se tomó de referencia comprendido entre 300 y 400USD en el mercado se comprueba la viabilidad de la implementación del Sistema de supervisión de condiciones ambientales diseñado.

## **Conclusiones**

- ✓ El estudio y caracterización de los parámetros ambientales de las Unidades de Cuidados Intensivos Neonatales permitió fijar para el diseño, los rangos de valores permisibles que rigen las normativas internacionales existentes.
- ✓ Se demostró que la plataforma Arduino puede emplearse satisfactoriamente como solución tecnológica a la problemática planteada, dotando al diseño de *hardware* libre y *software* de código abierto.
- $\checkmark$  Las mediciones de laboratorios efectuadas corroboraron el correcto funcionamiento de cada uno de los módulos de supervisión diseñados y la viabilidad tanto tecnológica como económica del diseño al lograrse un dispositivo con prestaciones similares al EXTECH EN300 de referencia y a menor costo.
- ✓ La interfaz gráfica de usuario realizada con el entorno de desarrollo Visual Studio 2017 permitió la correcta visualización y registros de los parámetros vía web, así como la autentificación de usuario de acuerdo a los requisitos previstos.

### **Recomendaciones**

- Realizar el montaje final del sistema en una UCIN y una vez caracterizados los parámetros ambientales de la misma se realicen las adecuaciones, en las instalaciones, necesarias para mantenerlos dentro de los rangos que estipulan las normativas como no dañinas para la evolución satisfactoria del neonato.
- Profundizar estudios para caracterizar los parámetros ambientales de las UCIN para cumplir los rangos de valores permisibles que rigen las normas internacionales.
- Continuar estudiando la plataforma Arduino para determinar nuevas soluciones para el caso planteado, mejorando el diseño empleando hardware libre y software de código abierto.
- Determinar si pueden diseñarse otros módulos de supervisión que presenten el mismo rendimiento que el presentado en esta investigación.

#### **REFERENCIAS BIBLIOGRÁFICAS**

- Adafruit. (2017). *DHT Sensor Library*. Obtenido de github.com/adafruit/DHT-sensor-library : https://www.arduinolibraries.info/libraries/dht-sensor-library
- Arduino. (2017). *Sitio Oficial de Arduino.* Obtenido de www.arduino.cc: http://www.arduino.cc
- Cooper, T. (2015). *DS1307 Real Time Clock Breakout Board Kit*. Obtenido de Adafruit: https://learn.adafruit.com/ds1307-real-time-clockbreakout-board-kit/overview
- CuiInc. (2008). *Electret Condenser Microphone.* Obtenido de https://www.electronicaembajadores.com/Datos/pdf2/lc/lcso/lcso00 5.pdf
- Ecuador Inmediato. (30 de Octubre de 2012). *Cinco de cada 100 bebés nacen prematuros en Ecuador.* Obtenido de www.ecuadorinmediato.com:

http://www.ecuadorinmediato.com/index.php?module=Noticias&fun c=news\_user\_view&id=184470

- extech. (2017). *Extech Instruments*. Obtenido de http://translate.extech.com/instruments/resources/manuals/EN300\_ UM-es.pdf
- Hernández, L. (2016). *Diseño de un monitor de parámetros ambientales para unidades de cuidados intensivos neonatales (UCIN).* Obtenido de Universidad Don Bosco. Repositorio digital: http://rd.udb.edu.sv:8080/jspui/handle/11715/1233
- Hospital Privado Universitario de Cordoba. (2017). *Normas de Unidad de Cuidados Intensivos Neonatales (UCIN).* Obtenido de https://hospitalprivado.com.ar/frontend/pdf/normas\_de\_cuidados\_in tensivos\_neonatales.pdf
- Maxim. (2017). *Low-Cost, Micropower, SC70/SOT23-8, Microphone Preamplifiers with Complete Shutdown.* Obtenido de https://www.electronicaembajadores.com/Datos/pdf1/sm/smci/max4 466.pdf
- Moreno, A. (2004). El bus I2C. *Depto. Arquitectura de Computadores, E. y T. Electrónica. 183*, 183-211.
- MSSSI. (2014). *Unidades de Neonatología Estándares y recomendaciones de calidad.* Obtenido de Ministerio de Sanidad, Servicios Sociales e Igualdad. España: https://www.msssi.gob.es/organizacion/sns/planCalidadSNS/docs/N EONATOLOGIA\_Accesible.pdf
- Omega. (2017). *Medidor Ambiental Multifunción RH87*. Obtenido de https://es.omega.com/pptst/RH87.html
- Omniblug. (2017). *Sensor de temperatura y humedad DHT11 - DHT22.* Obtenido de http://www.omniblug.com/sensor-temperaturahumedad-DHT11-DHT22.html
- Openhacks. (2017). *TSL2561 Sensor de Luminosidad.* Obtenido de https://www.openhacks.com/page/productos/id/73/title/TSL2561- Sensor-de-Luminosidad#.WIV7xaiWbIU
- PotencialLabs. (2017). *DS1307 - RTC - Real Time Clock.* Obtenido de https://potentiallabs.com: https://potentiallabs.com/cart/buy-ds3231 rtc-module-hyderabad-online-india
- Rama Neonatología Sociedad Chilena Pediatría. (2009). Recomendaciones de organización, características y funcionamiento en Servicios o Unidades de Neonatología. *Revista chilena de pediatría v.80 n.2 Santiago* , 168-187.
- Roques, V., Miranda, J., Garrigues, J., Pons, A., Tronchoni, M., Güemes, I., . . . J.Artigas. (1999). Contaminación ambiental en las unidades de neonatología. *Revista Latinoamericana de Neonatología, Suplemento 1*, 99-105. Obtenido de www.se-neonatal.es: https:///Portals/0/contamin.pdf
- Sampieri, R. H., Collado, C. F., & Lucio, P. B. (2006). *Metodología de la Investigación.* Istapalapa: Mc Graw Hill.
- Sandoval, D. (2012). *Características de UCIN.* Obtenido de https://es.slideshare.net/ReGyMi/caractersticas-de-ucin
- Santillán, M., Orozco, D., & Samaniego, J. (2013). *Conocimiento de las enfermeras en relación al manejo de la luz y el ruido y la reacción en los neonatos del servicio de neonatología del Hospital provincial General Docente Riobamba de noviembre del 2012 a mayo 2013.* Obtenido de http://dspace.unach.edu.ec: http://dspace.unach.edu.ec/handle/51000/287
- Stanford Children´s Health. (2017). *Unidad neonatal de cuidados intensivos (UNCI).* Obtenido de Children´s Hospital Stanford: http://www.stanfordchildrens.org/es/topic/default?id=unidaddecuida dosintensivosneonatalesucin-90-P05498
- TAOS. (2005). *TSL2560, TSL2561 Light-To-Digital Converter.* Obtenido de TAOS Texas Advanced Optoelectronic Solutions: https://www.openhacks.com/uploadsproductos/tsl2561.pdf
- Teixeira, A., Andrade, F., Ávila, I., Souza, K. D., Vale, R., & Correia, M. (2011). Evaluación del ruido en la unidad de cuidados intensivos neonatal. *Revista CUIDARTE, 2 (1)*, 114-118.
- Testo. (2017). *Multi-function measuring instrument testo 435*. Obtenido de TESTO **Instruments:** https://media.testo.com/media/fc/5d/da17bef960b7/testo-435-Datasheet.pdf
- UI Health. (2017). *Unidad de Cuidados Intensivos Neonatales (UCIN).* Obtenido de Pediatría en UI Health: https://hospital.uillinois.edu/es/primary-and-specialtycare/pediatrics/pediatria-en-ui-health/nuestros-servicios/unidad-decuidados-intensivos-neonatales
- ultra-lab. (2017). *Sensor de sonido con micrófono amplificador MAX4466 .* Obtenido de http://www.ultra-lab.net/tienda/micr%C3%B3fonoamplificador-electret-max4466-con-ganancia-ajustable
- visualstudio. (2017). *Sitio Oficial de Microsoft Visual Studio*. Obtenido de https://www.visualstudio.com/es/

## **GLOSARIO DE TÉRMINOS**

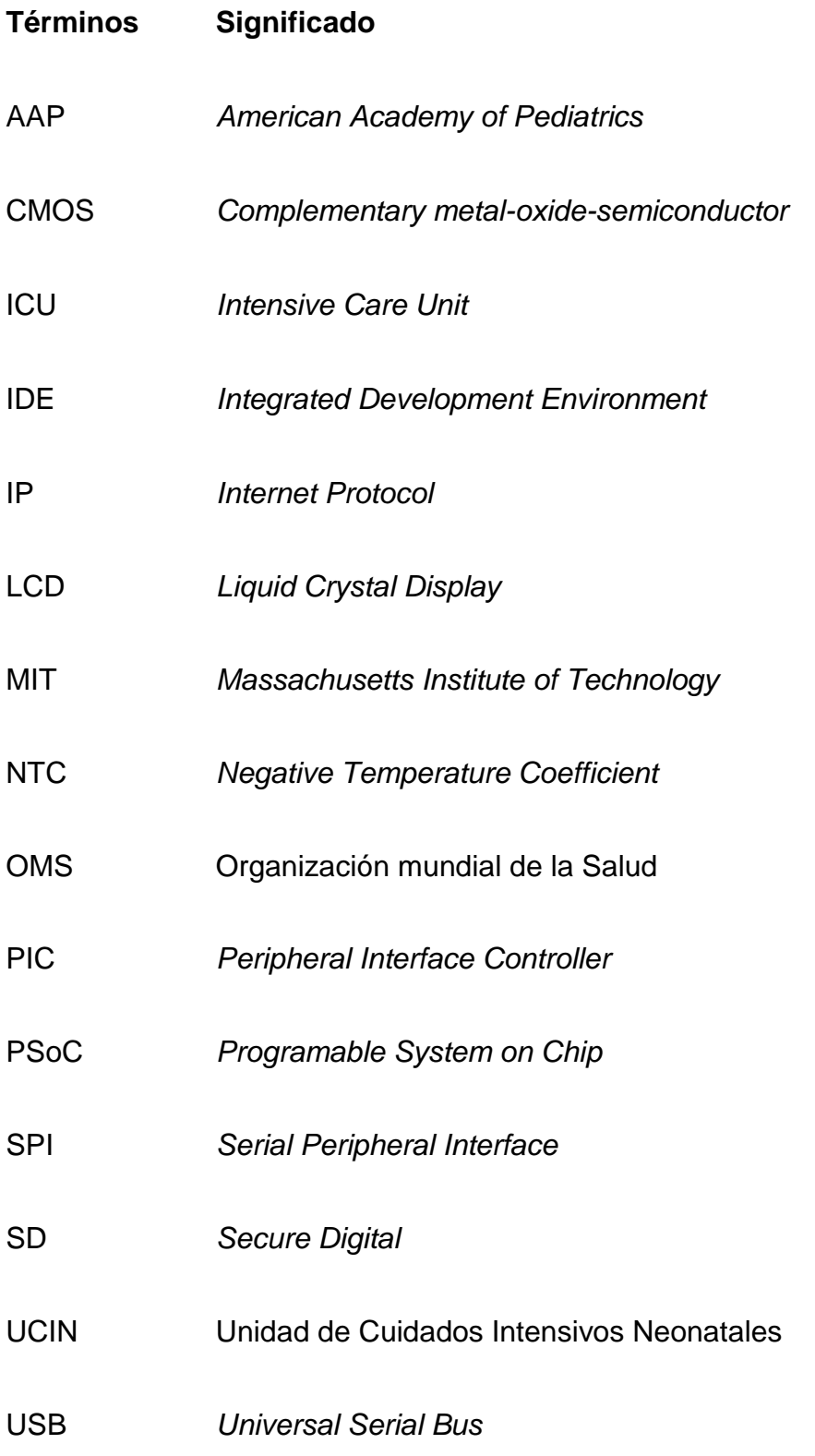

## **ANEXOS**

Anexo I: Esquema en bloques funcionales del escudo Ethernet Wiznet W5100.

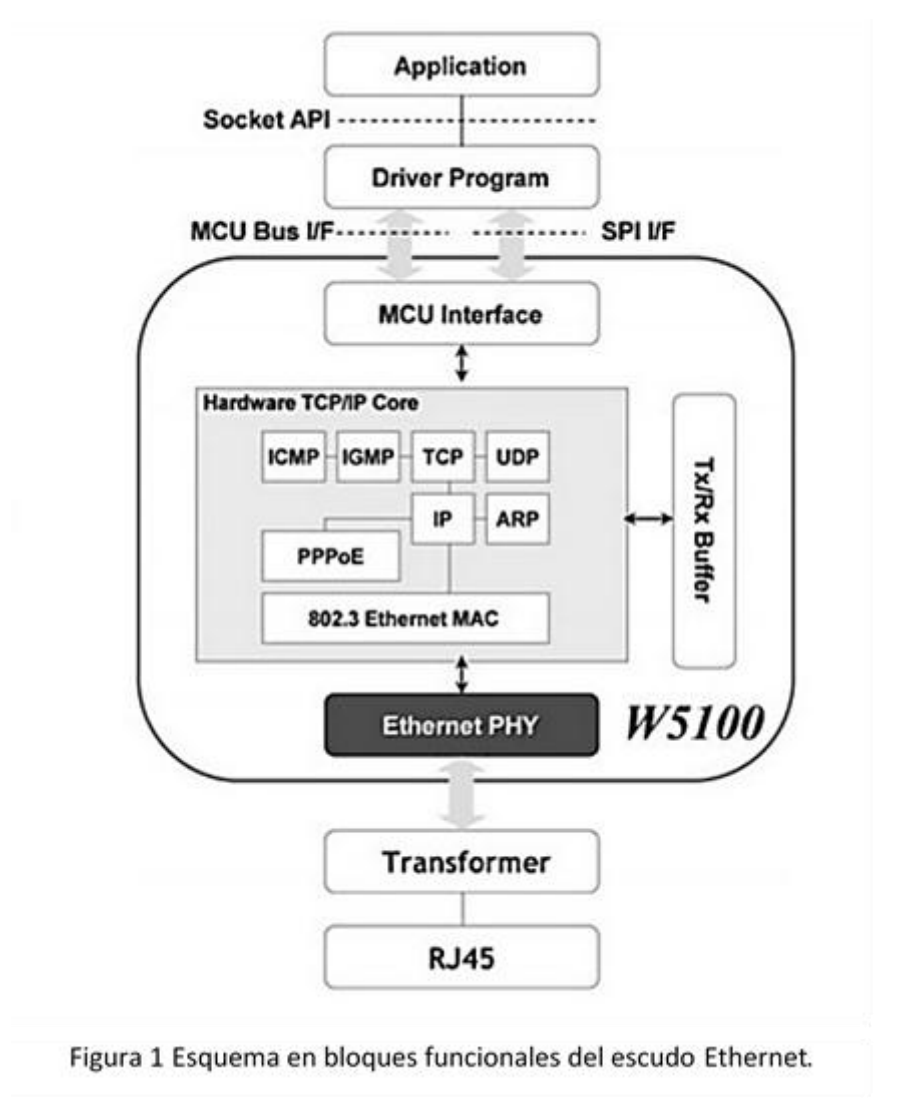

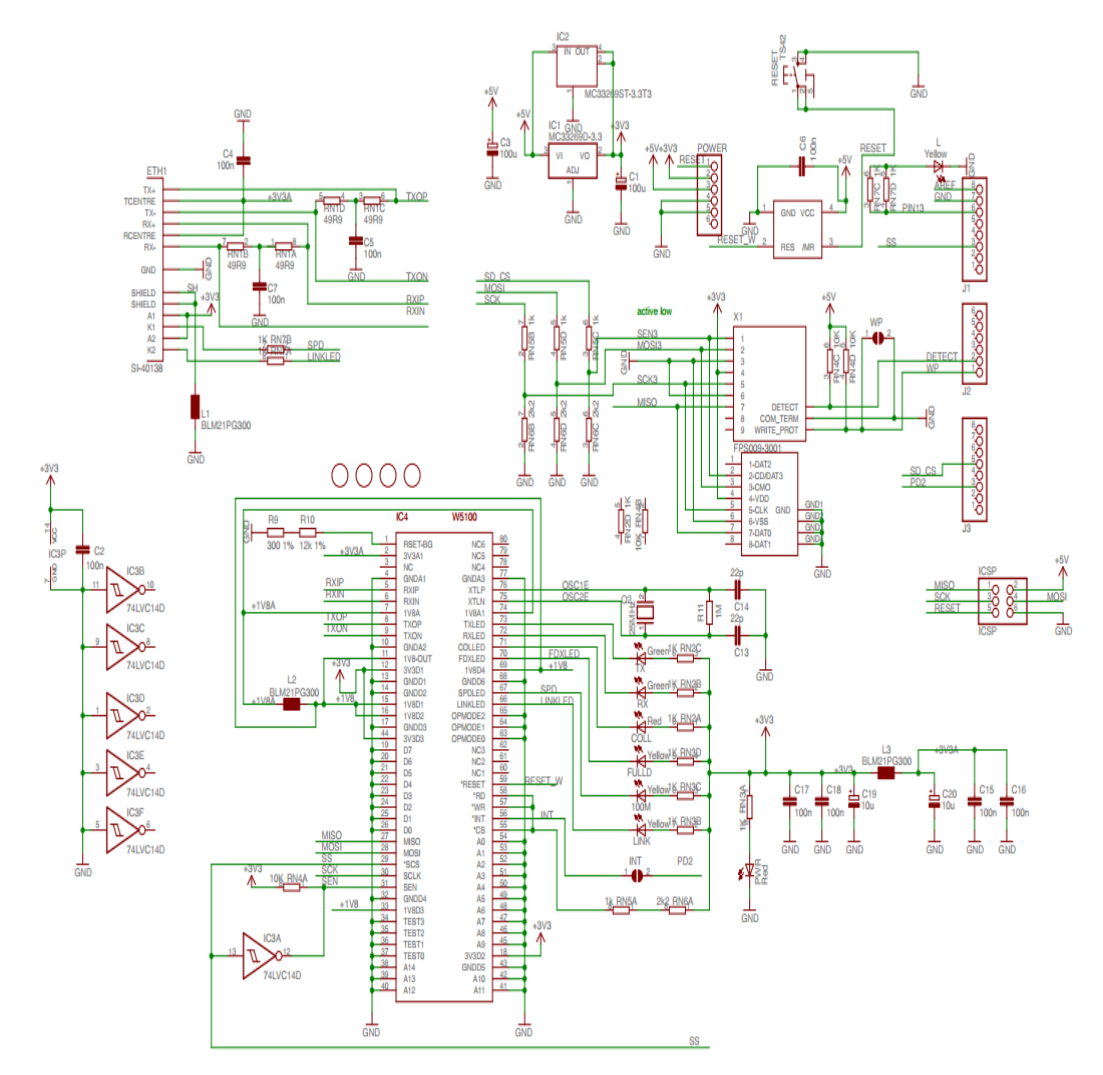

*Figura* 2 *Esquema eléctrico del escudo Ethernet Wiznet W5100*

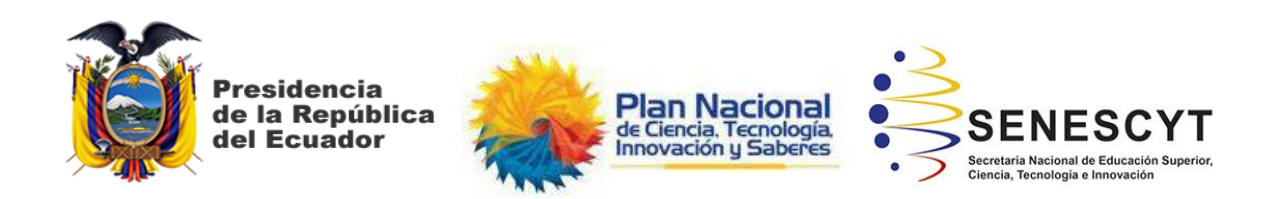

# **DECLARACIÓN Y AUTORIZACIÓN**

Yo, **Yépez Ávila, Cesar Alberto** con C.C: # 0920243631 autor del trabajo de titulación: Sistema de supervisión de parámetros ambientales para unidades de cuidados intensivos neonatales, UCIN, previo a la obtención del título de **Magister en Telecomunicaciones** en la Universidad Católica de Santiago de Guayaquil.

1.- Declaro tener pleno conocimiento de la obligación que tienen las instituciones de educación superior, de conformidad con el Artículo 144 de la Ley Orgánica de Educación Superior, de entregar a la SENESCYT en formato digital una copia del referido trabajo de titulación para que sea integrado al Sistema Nacional de Información de la Educación Superior del Ecuador para su difusión pública respetando los derechos de autor.

2.- Autorizo a la SENESCYT a tener una copia del referido trabajo de titulación, con el propósito de generar un repositorio que democratice la información, respetando las políticas de propiedad intelectual vigentes.

Guayaquil, a los 26 días del mes febrero del año 2018

f.  $\blacksquare$ 

Nombre: **Yépez Ávila Cesar Alberto**

C.C: 0920243631

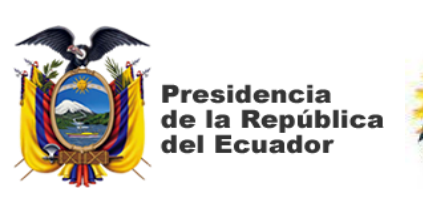

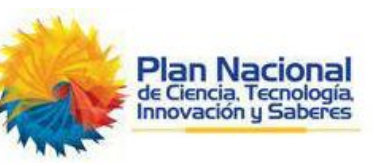

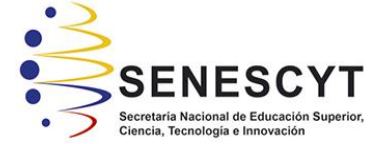

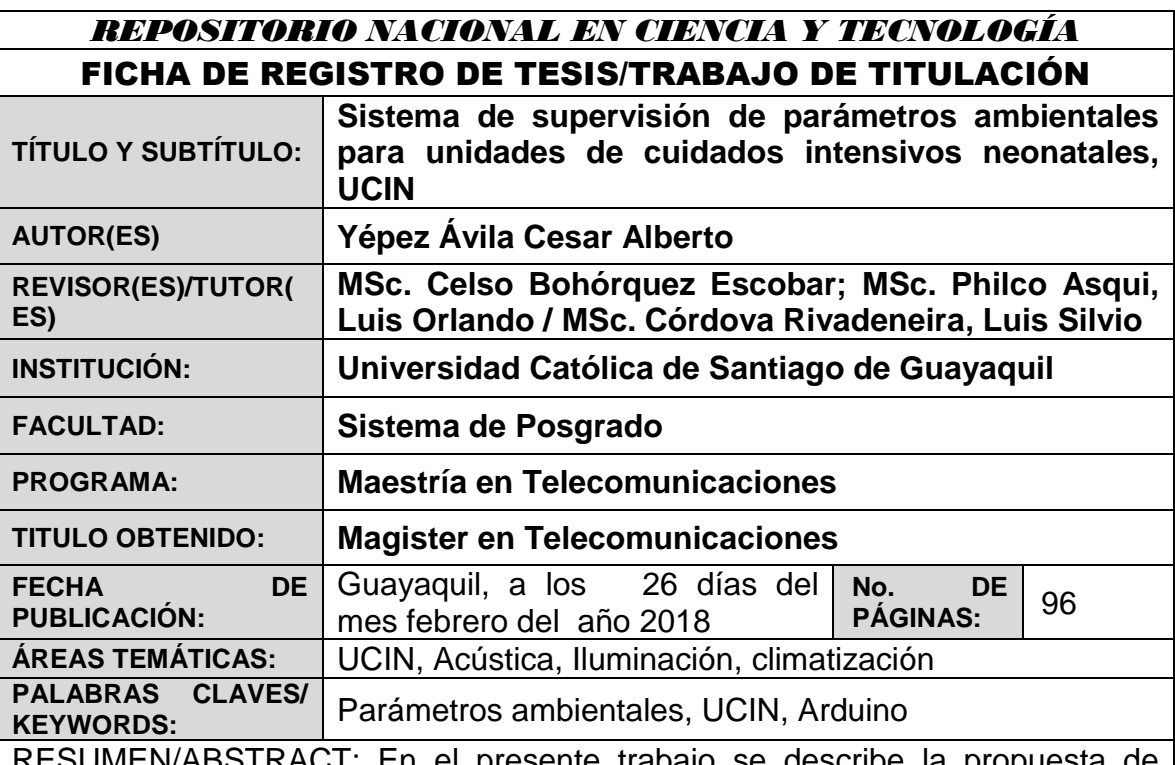

presente trabajo se describe la p diseño de un sistema de supervisión de parámetros ambientales para Unidades de Cuidados Intensivos Neonatales (UCIN), las cuales se caracterizan en cuanto a su importancia y la necesidad de mantener dichos parámetros dentro de los valores que especifican las normativas internacionales como adecuados para una satisfactoria evolución del neonato en su tiempo de estancia en las salas hospitalarias. A partir de un esquema general, se caracterizan los subsistemas para la obtención de temperatura, humedad, luminosidad y ruido ambiente. Se describen los parámetros eléctricos de los sensores seleccionados y el acoplamiento de los mismos con la unidad de control seleccionada. Para esta última función se escogió al Arduino Mega 2560 debido a sus características de hardware libre y software de código abierto que dotan al sistema de independencia tecnológica. Se detalla la implementación de la interfaz gráfica de usuario realizada con el software profesional Visual Studio 2017. Finalmente se plantean los criterios que sirvieron para validar la factibilidad del diseño propuesto

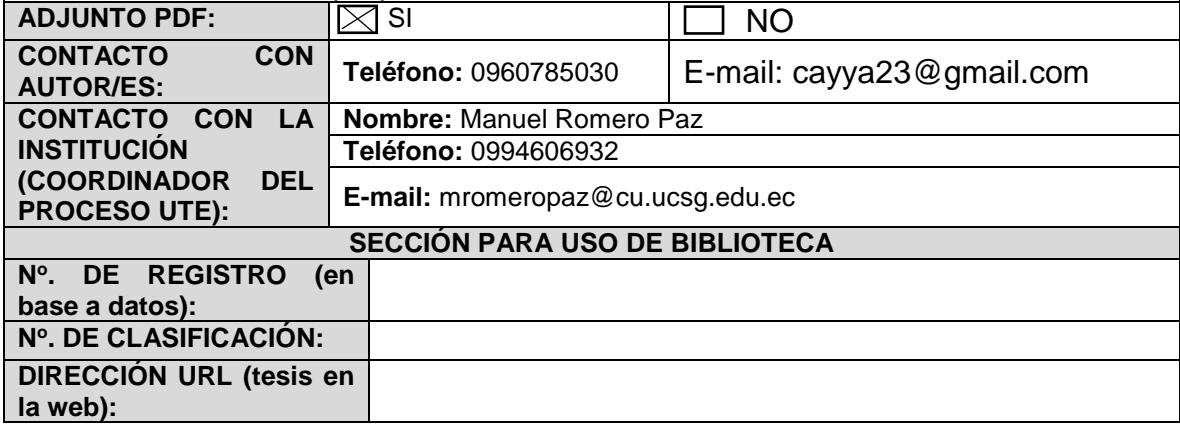